### **Data mining: Making the most of the ALMA archive**

#### Benjamin Magnelli German ALMA Regional Centre

**Benjamin Magnelli**: Swiss ALMA Community Day 2017

This presentation has received funding from the European Union's Horizon 2020 research and innovation programme under grant agreement No 730562 [RadioNet]

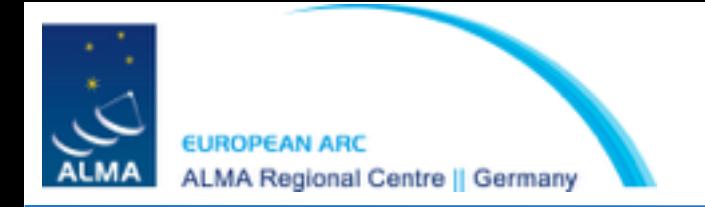

### What can I do with the ALMA archive?

- See the list of all observed ALMA projects, i.e., previous and current cycles
- Download publicly available datasets (i.e., delivered more than a year ago)

### Why should I use the ALMA archive ?

- To verify possible duplication issues before submitting your proposal
- To retrieve your proprietary ALMA observations
- To make the most of the ALMA observations not yet exploited by their PI

### How can I access the ALMA archive ?

- via its web interface on the ALMA science portal (www.ALMASCIENCE.ESO.ORG)
- via the python package ASTROQUERY

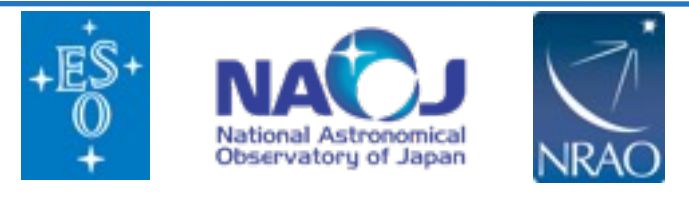

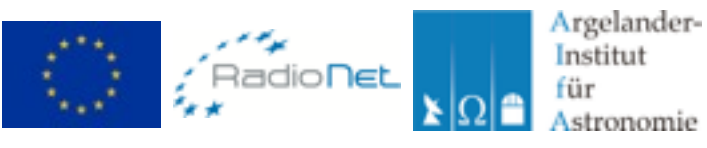

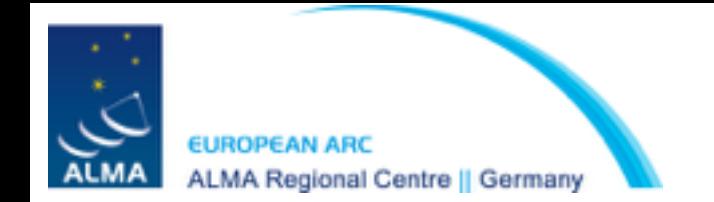

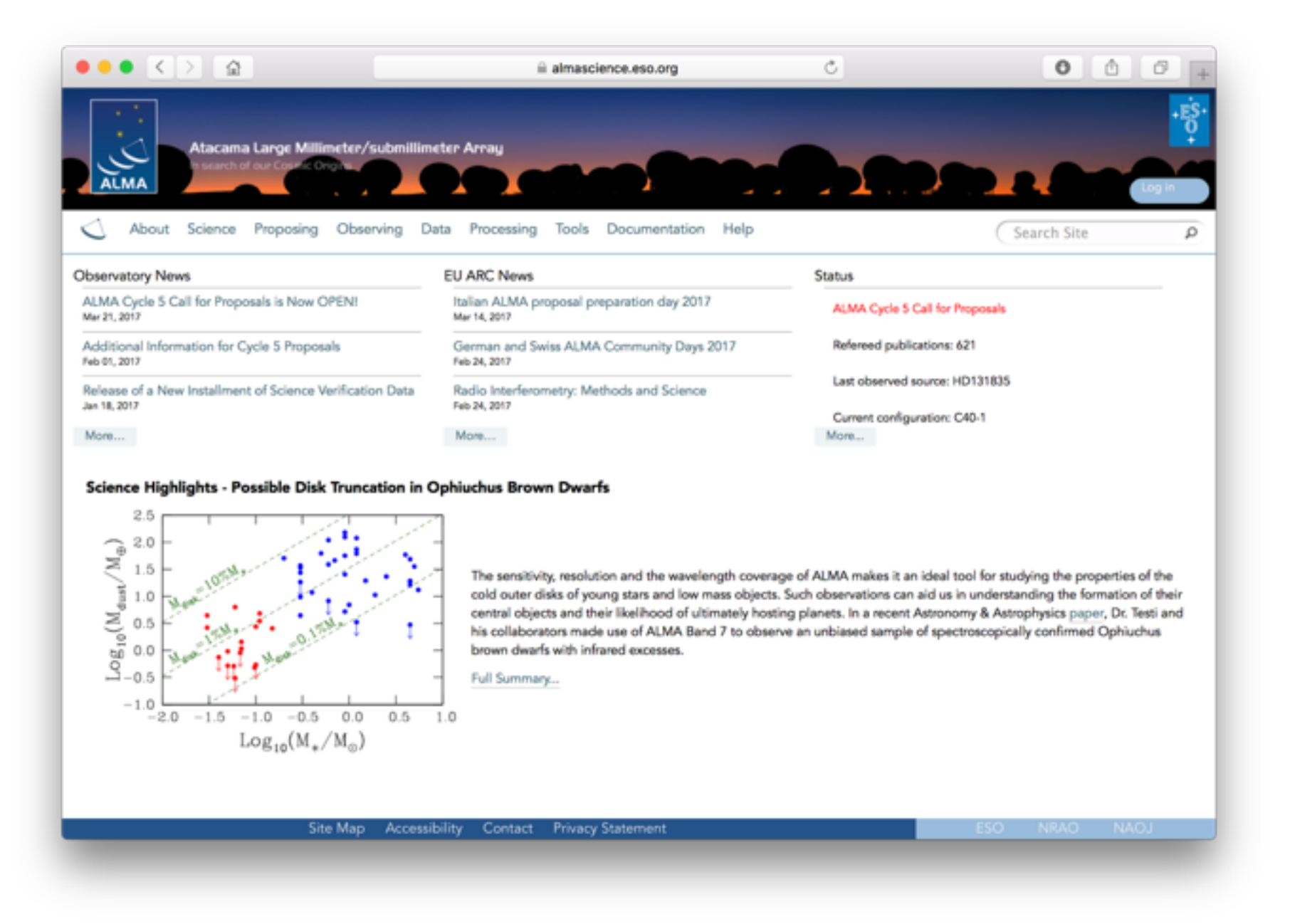

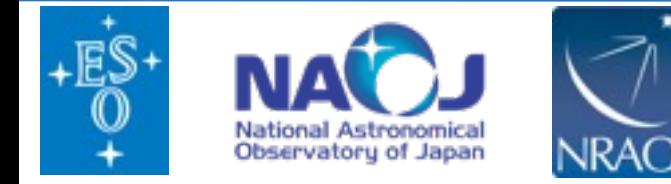

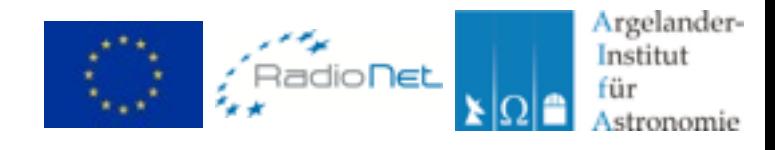

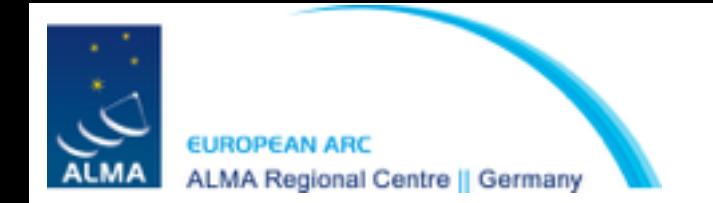

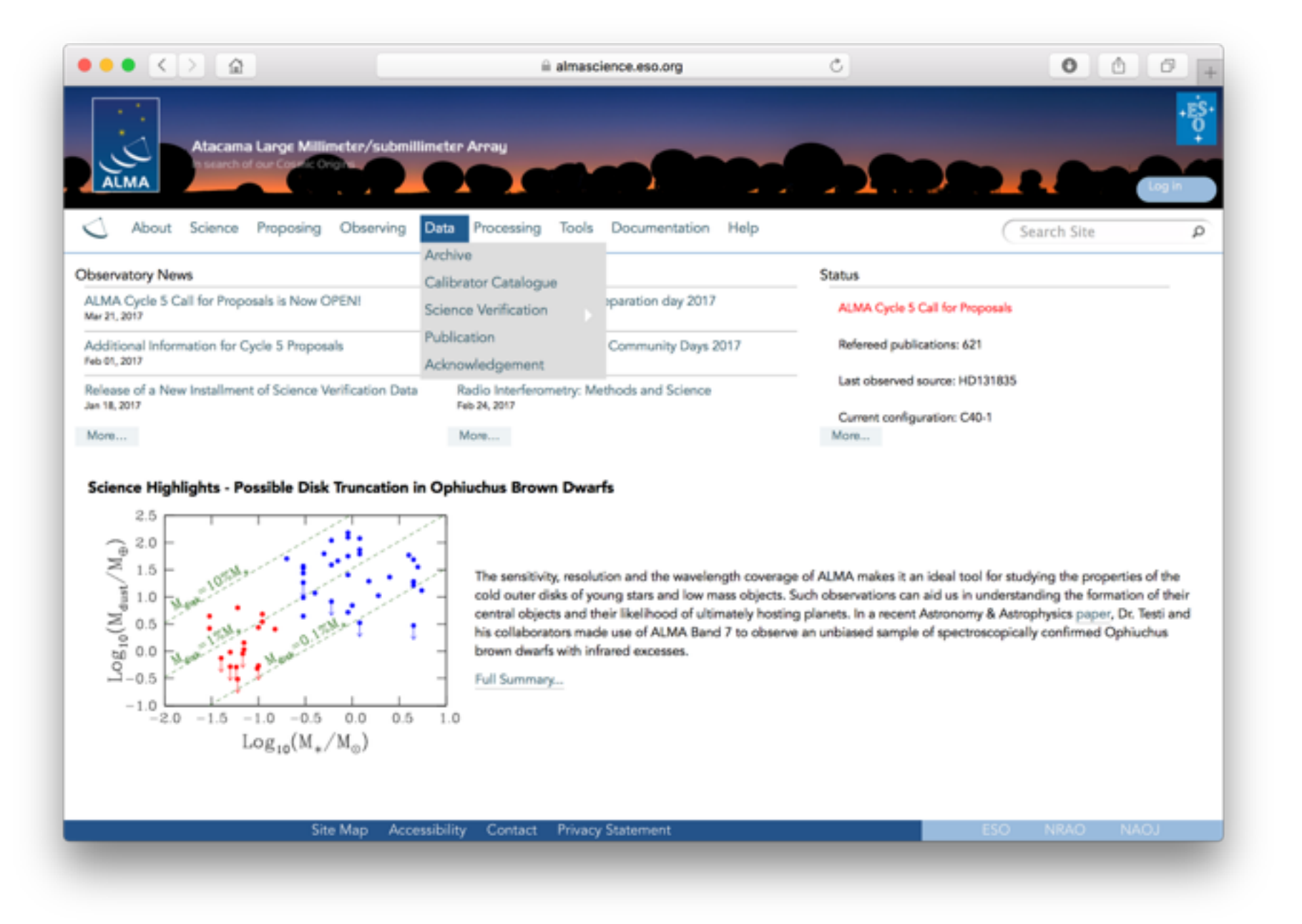

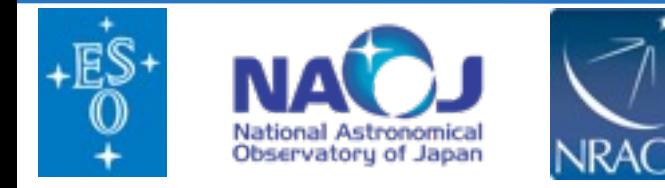

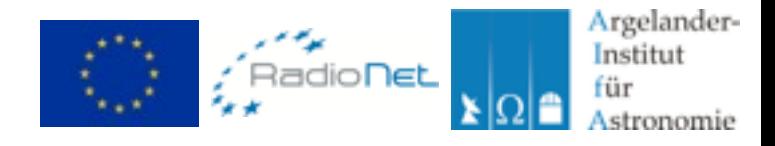

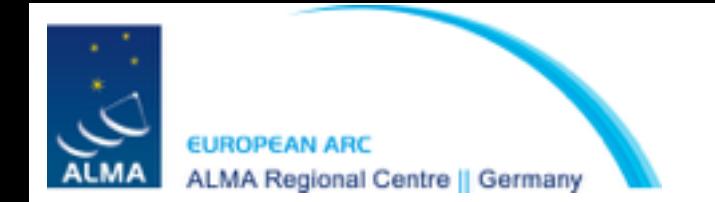

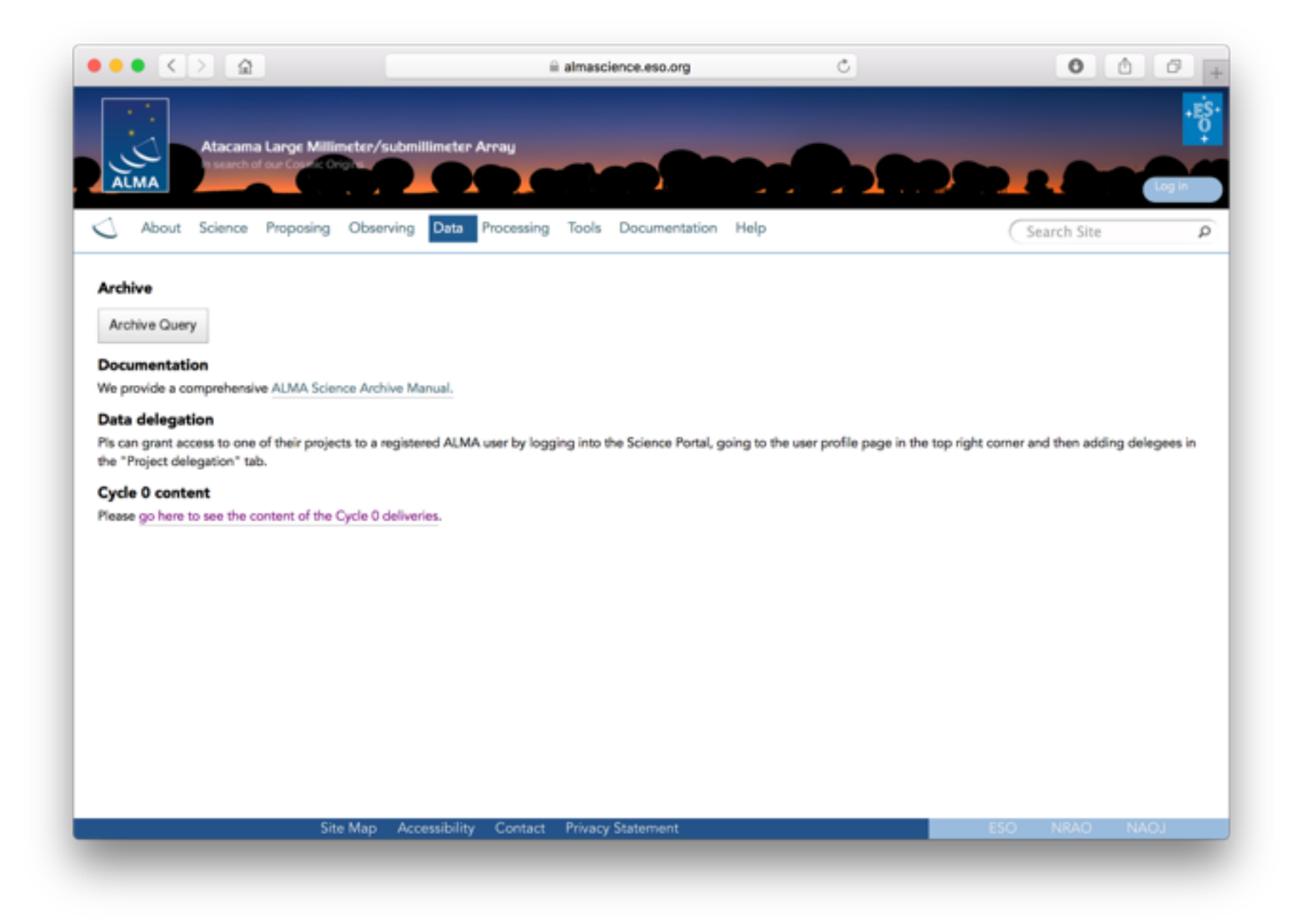

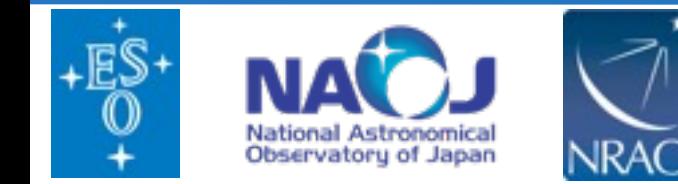

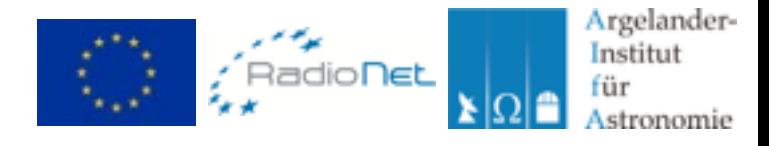

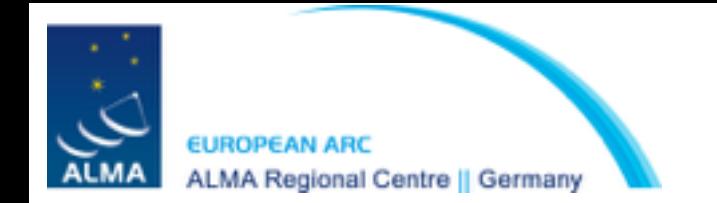

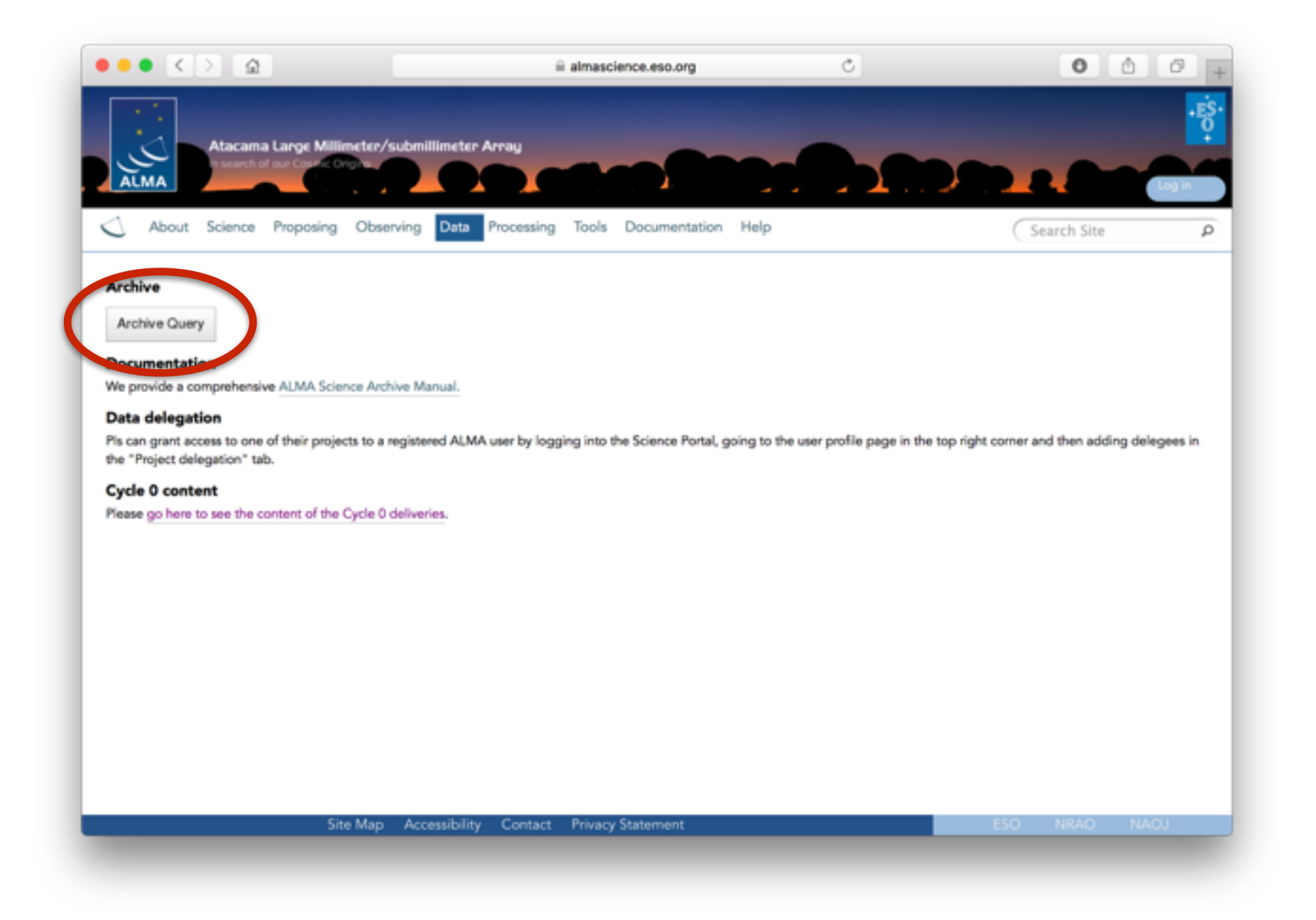

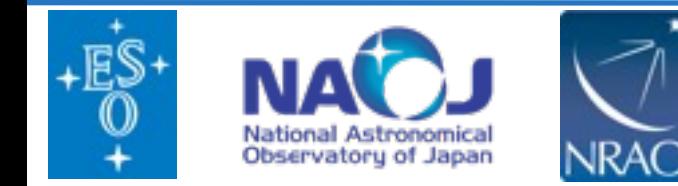

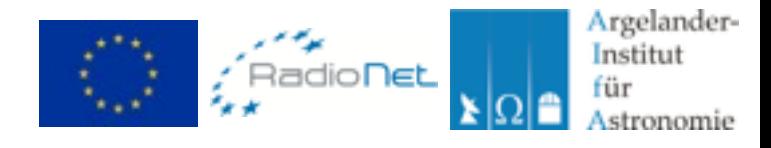

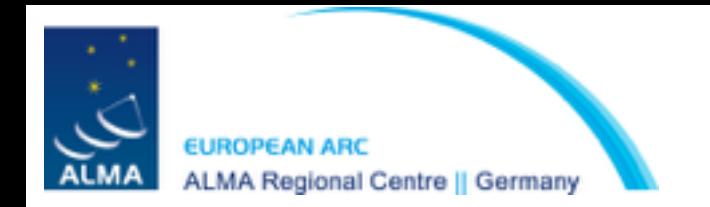

Queries can be performed in many different ways and can be combined.

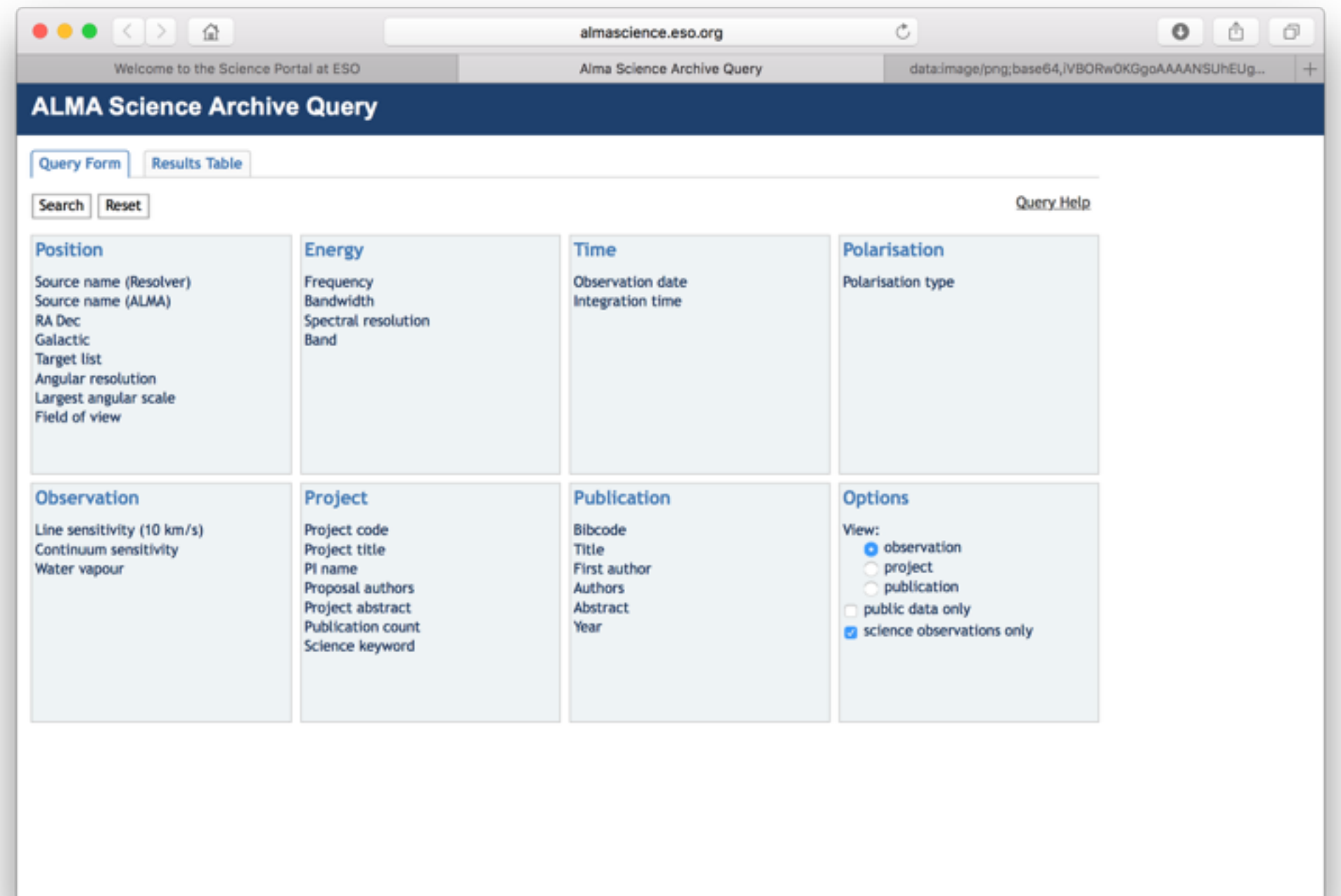

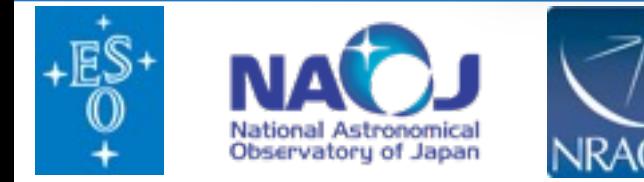

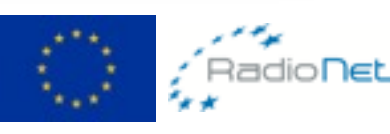

Argelander-Institut für

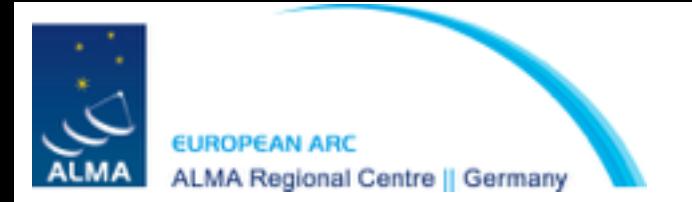

# To start just hover over the appropriate search box<br>(Tips and examples will also appear)

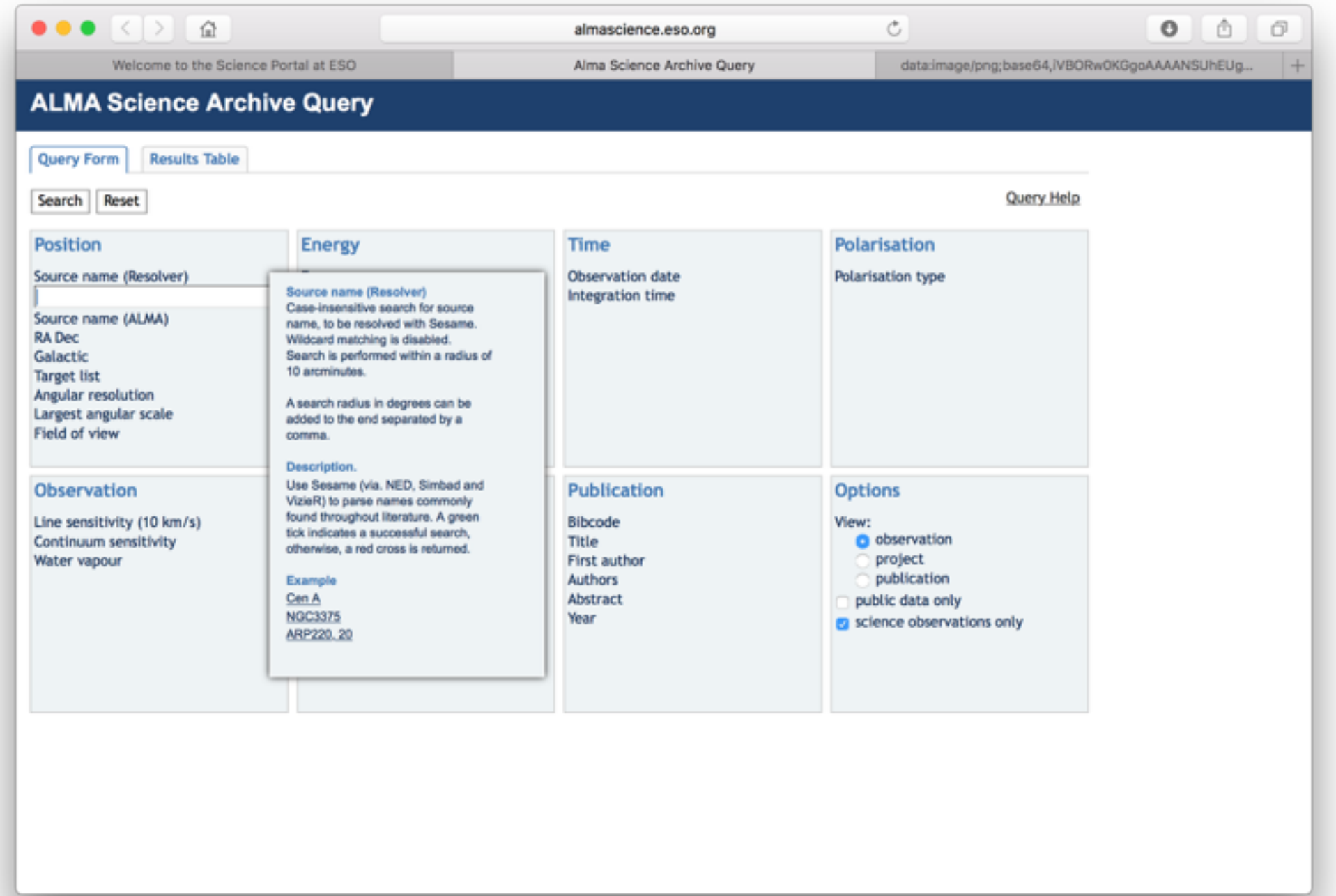

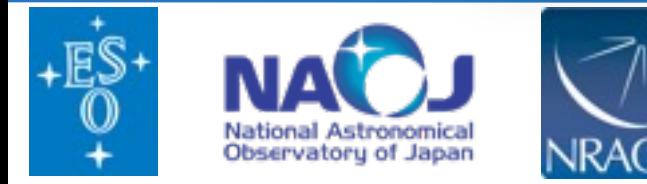

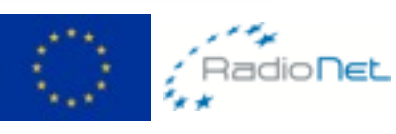

Argelander-Institut für

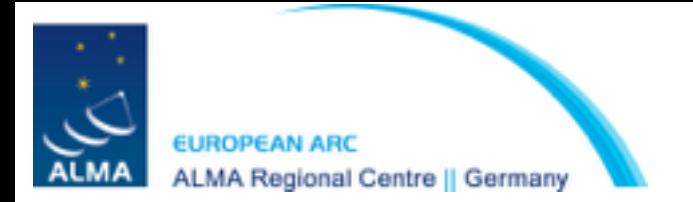

# To start just hover over the appropriate search box<br>(Tips and examples will also appear)

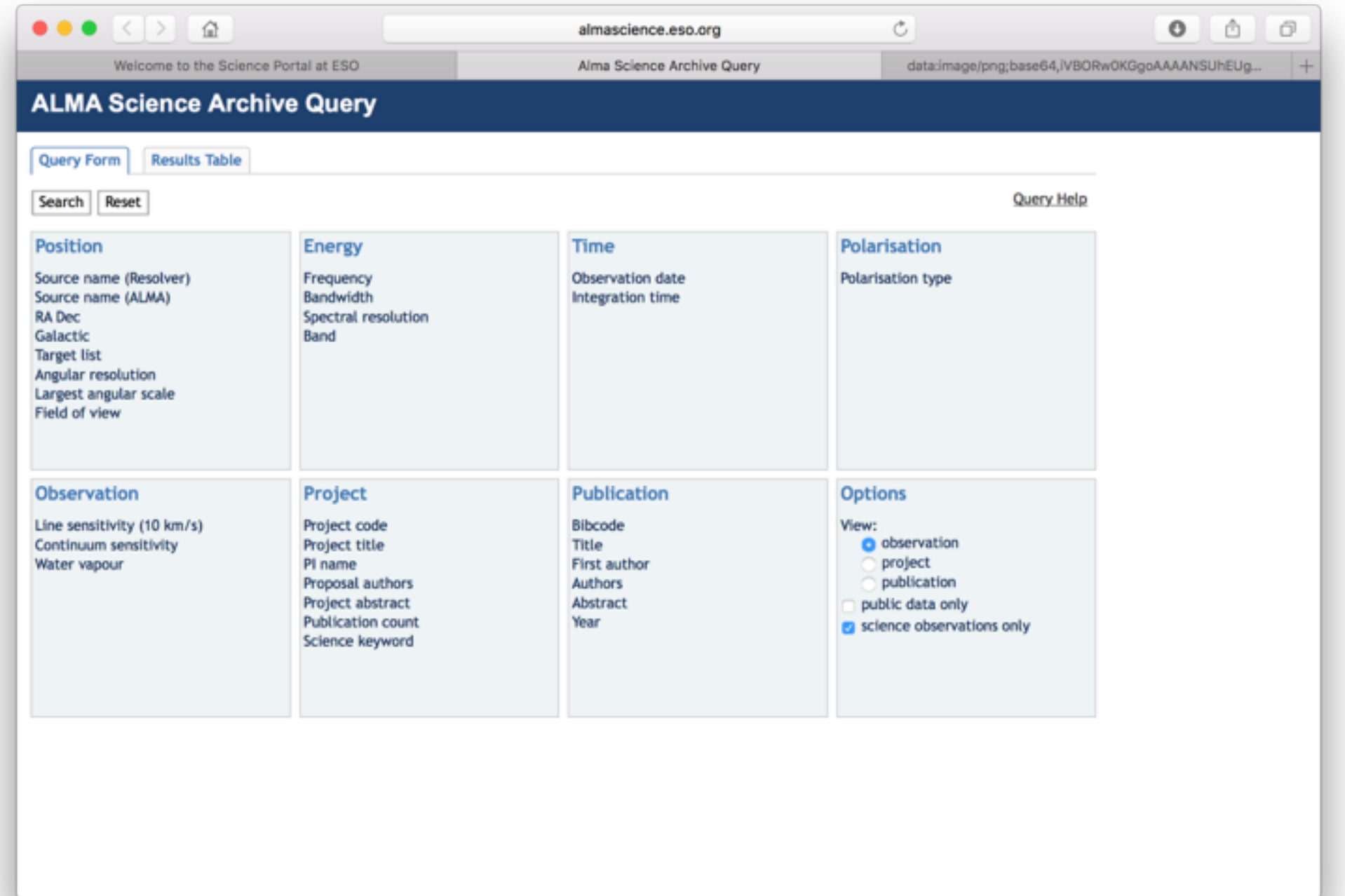

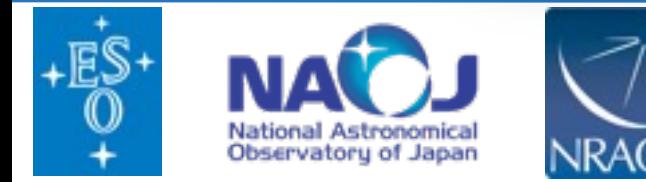

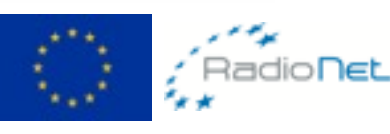

Argelander-Institut für

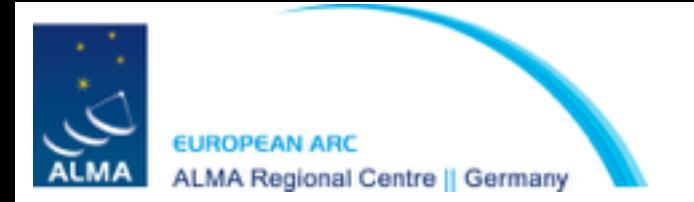

# To start just hover over the appropriate search box<br>(Tips and examples will also appear)

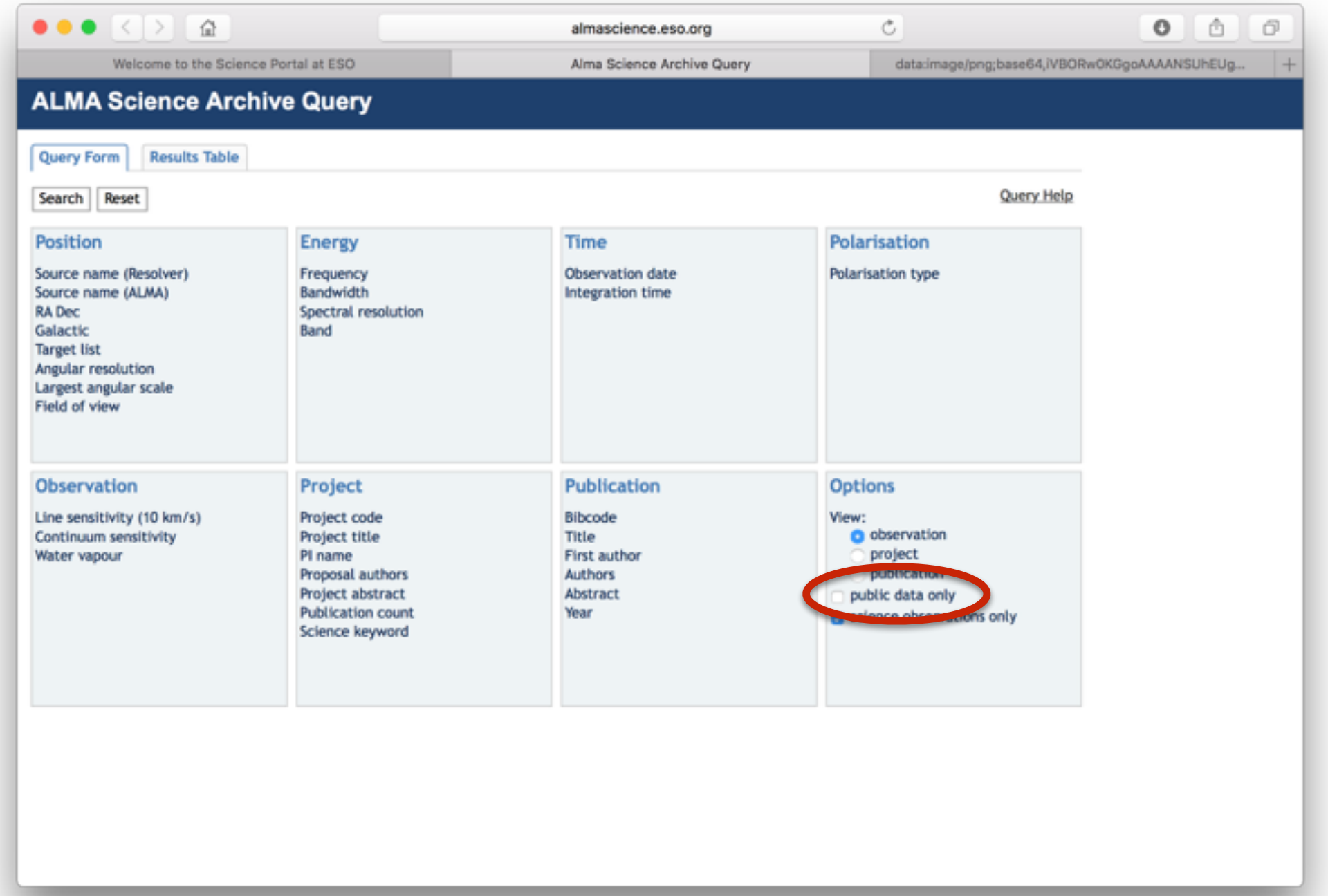

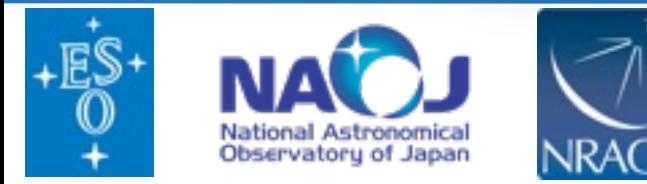

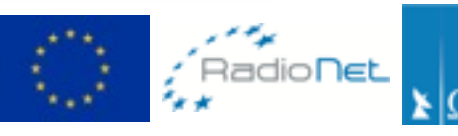

Argelander-Institut für

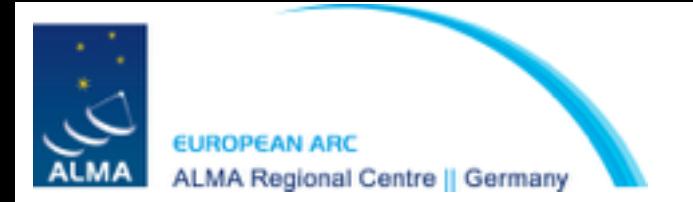

# To start just hover over the appropriate search box<br>(Tips and examples will also appear)

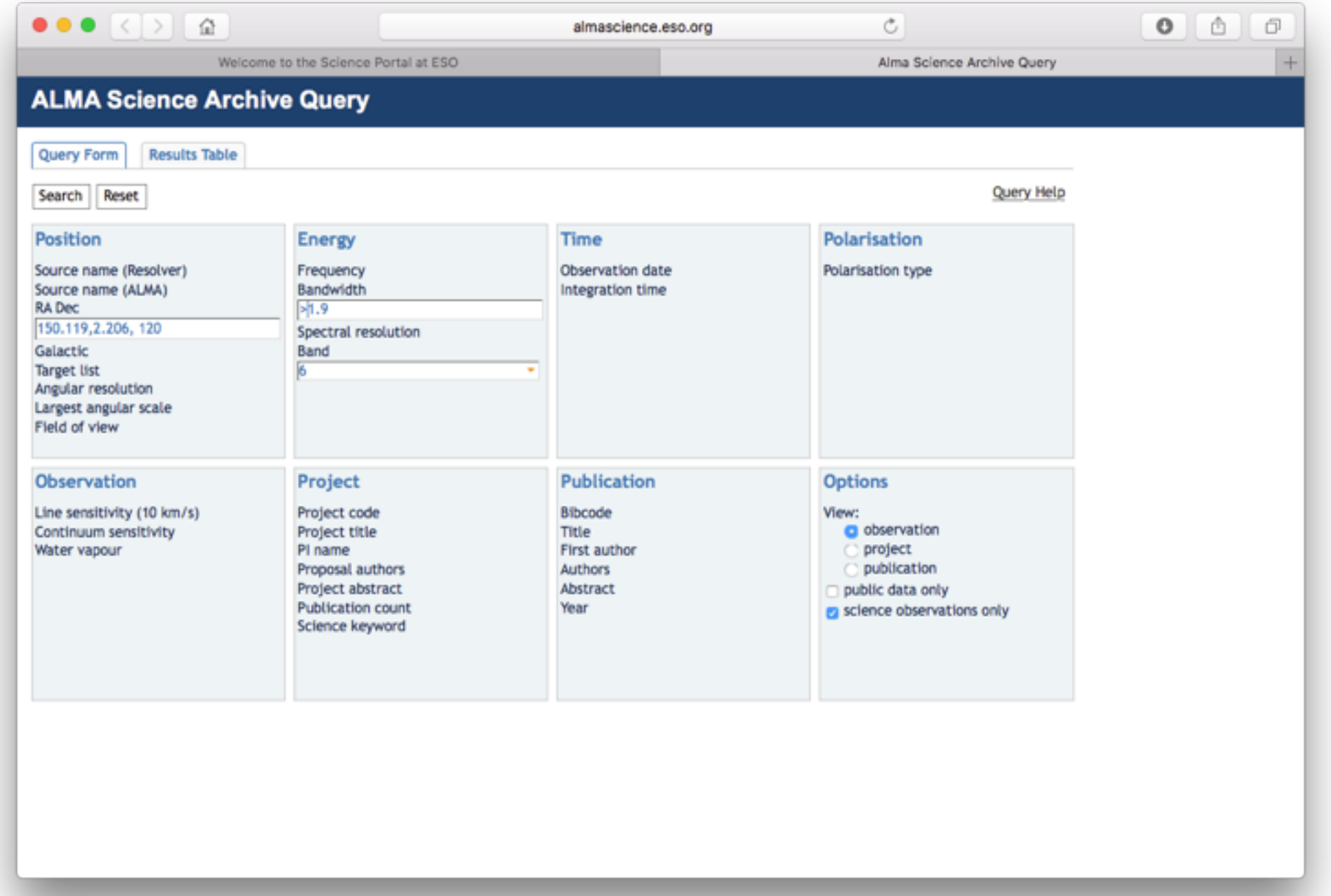

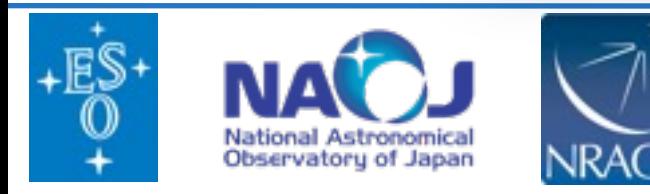

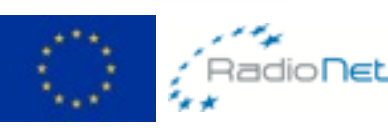

Argelander-Institut für

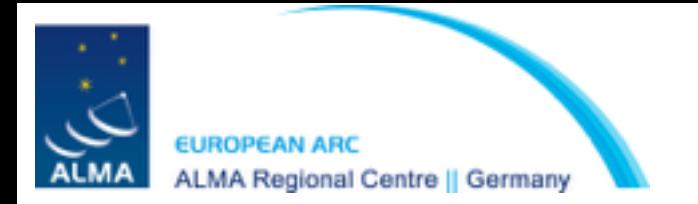

# To start just hover over the appropriate search box<br>(Tips and examples will also appear)

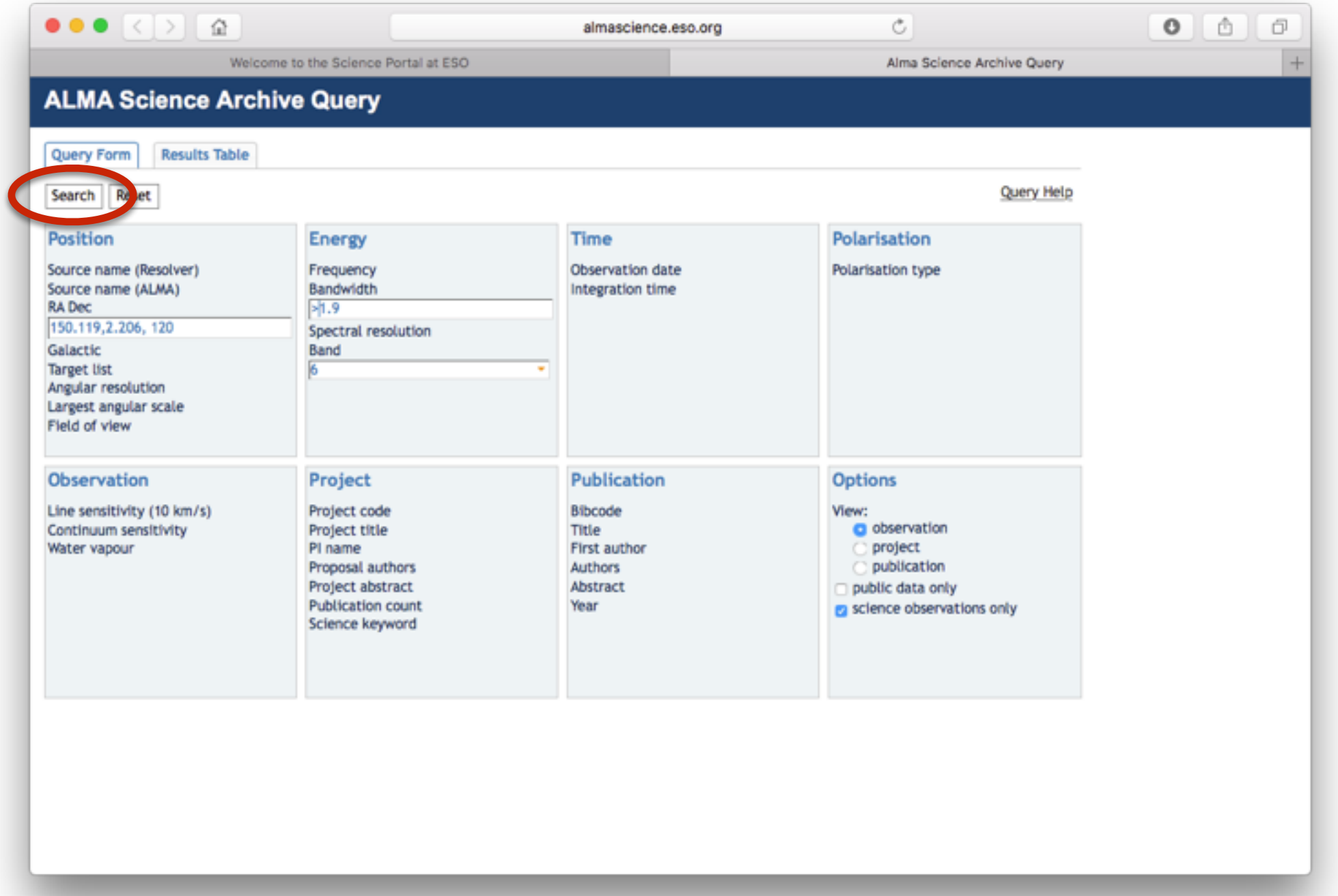

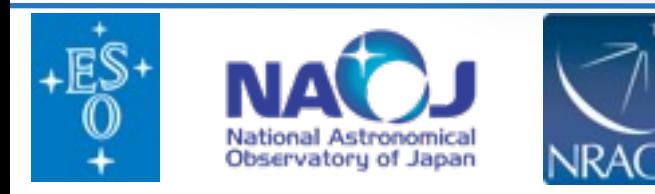

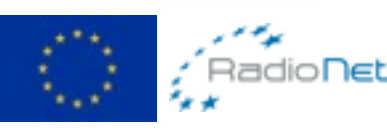

Argelander-Institut für

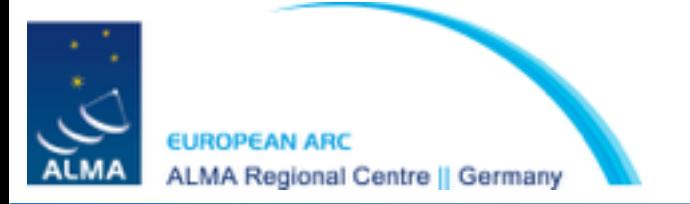

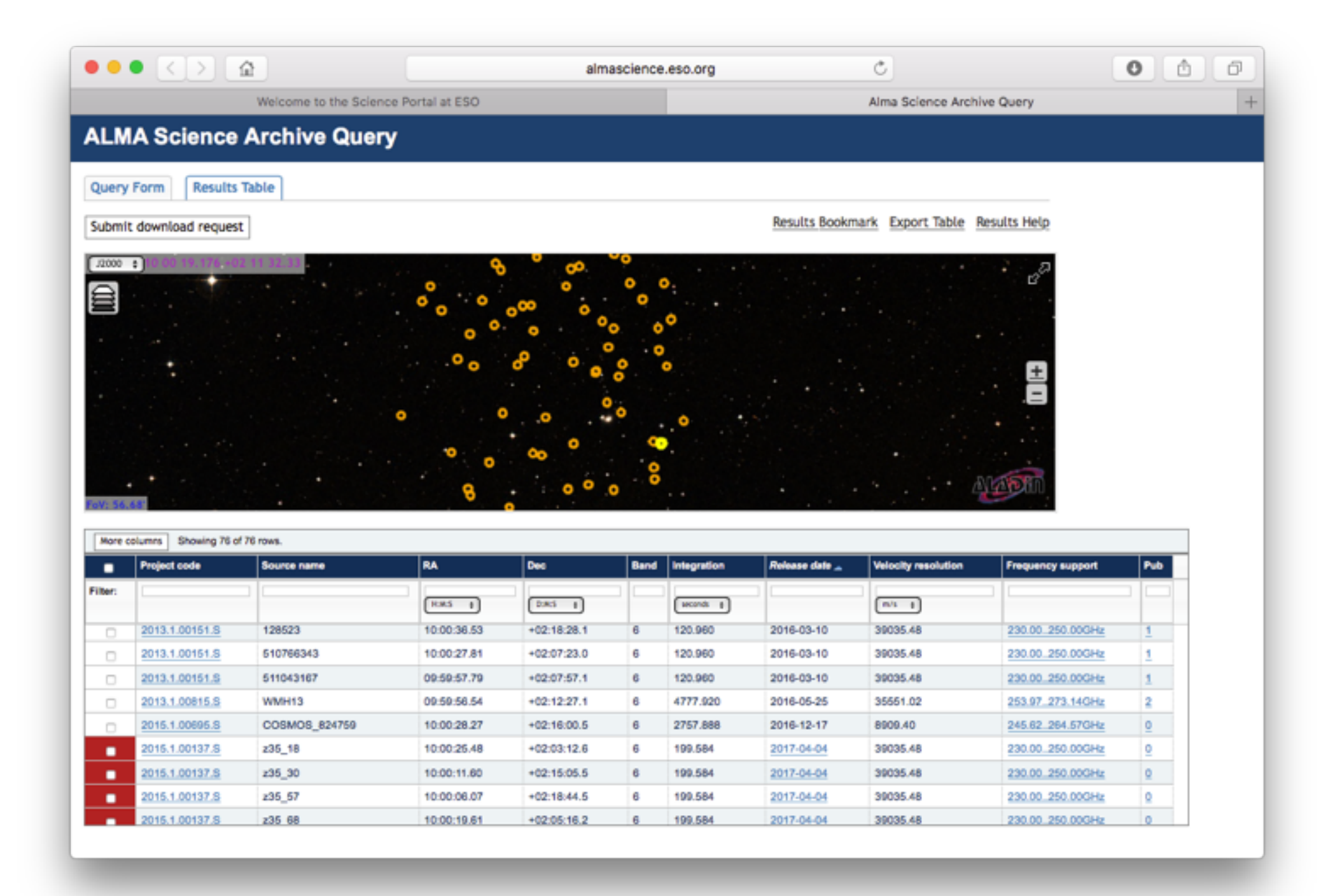

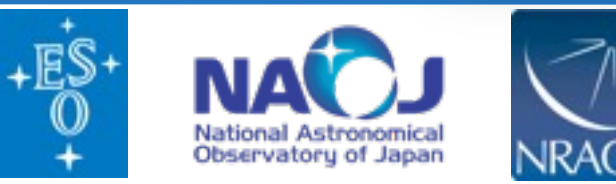

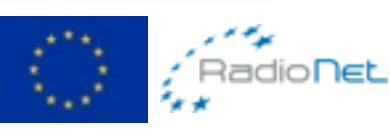

Argelander-Institut

Astronomie

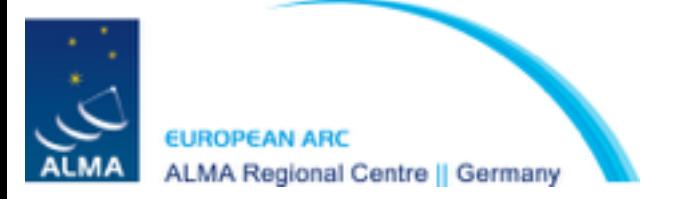

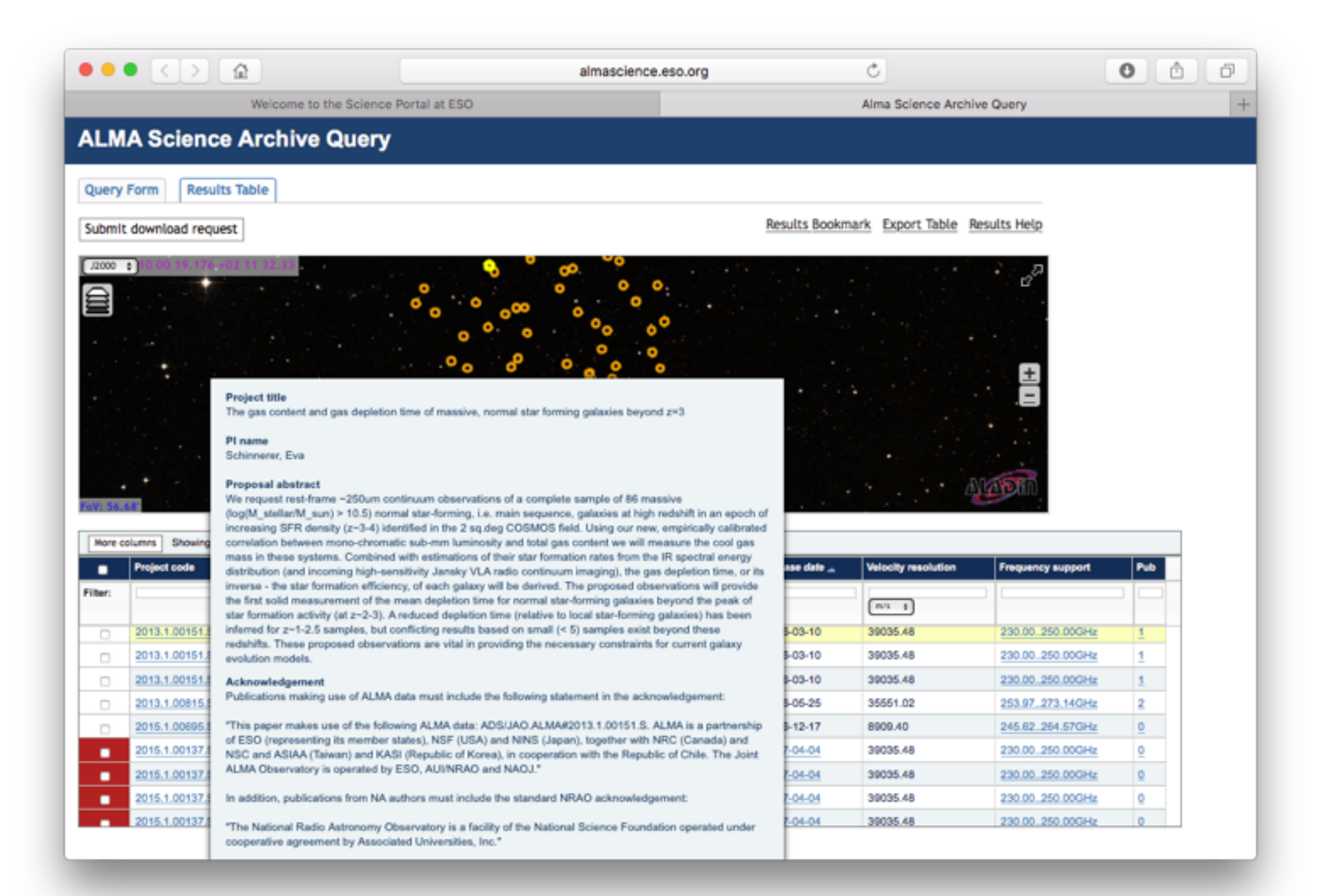

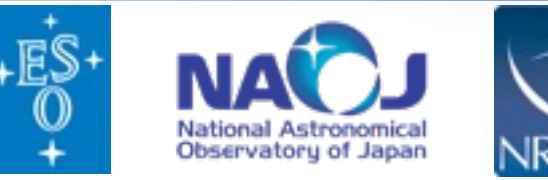

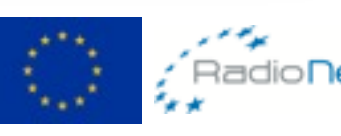

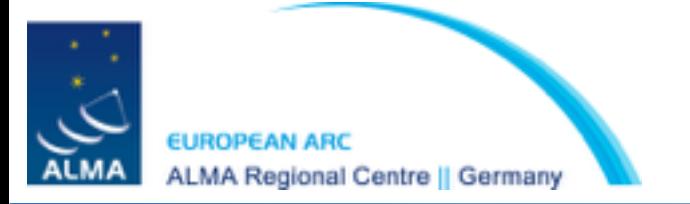

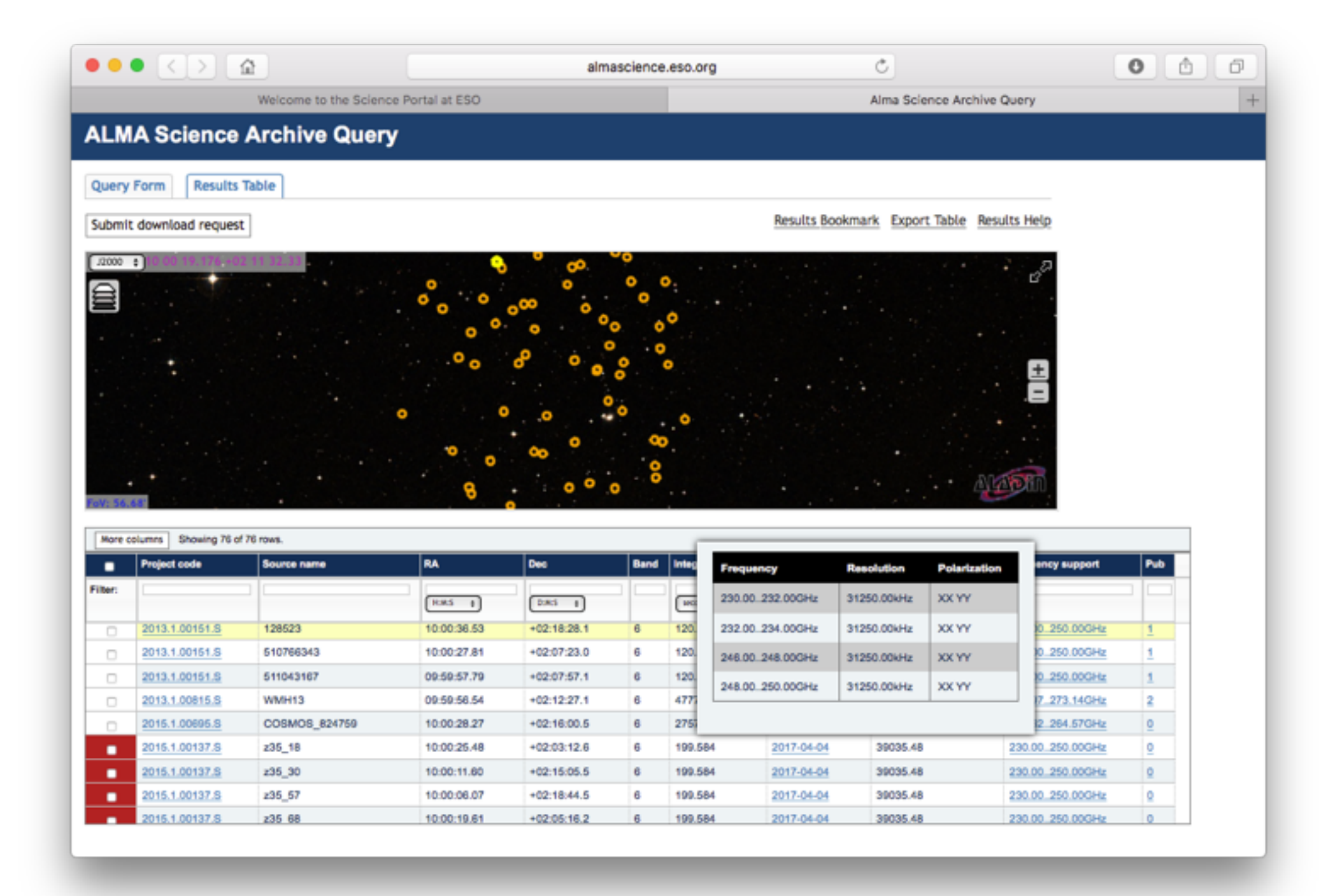

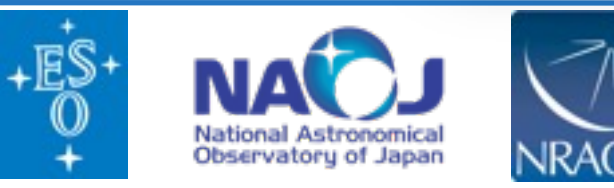

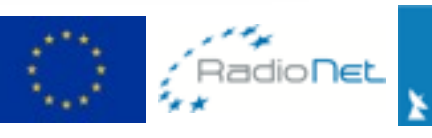

Argelander-Institut

Astronomie

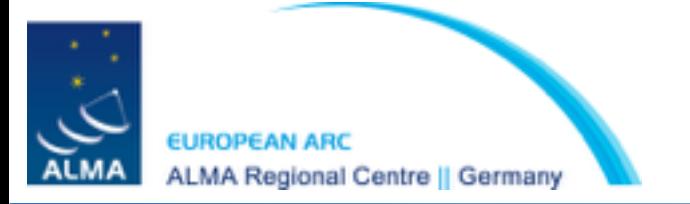

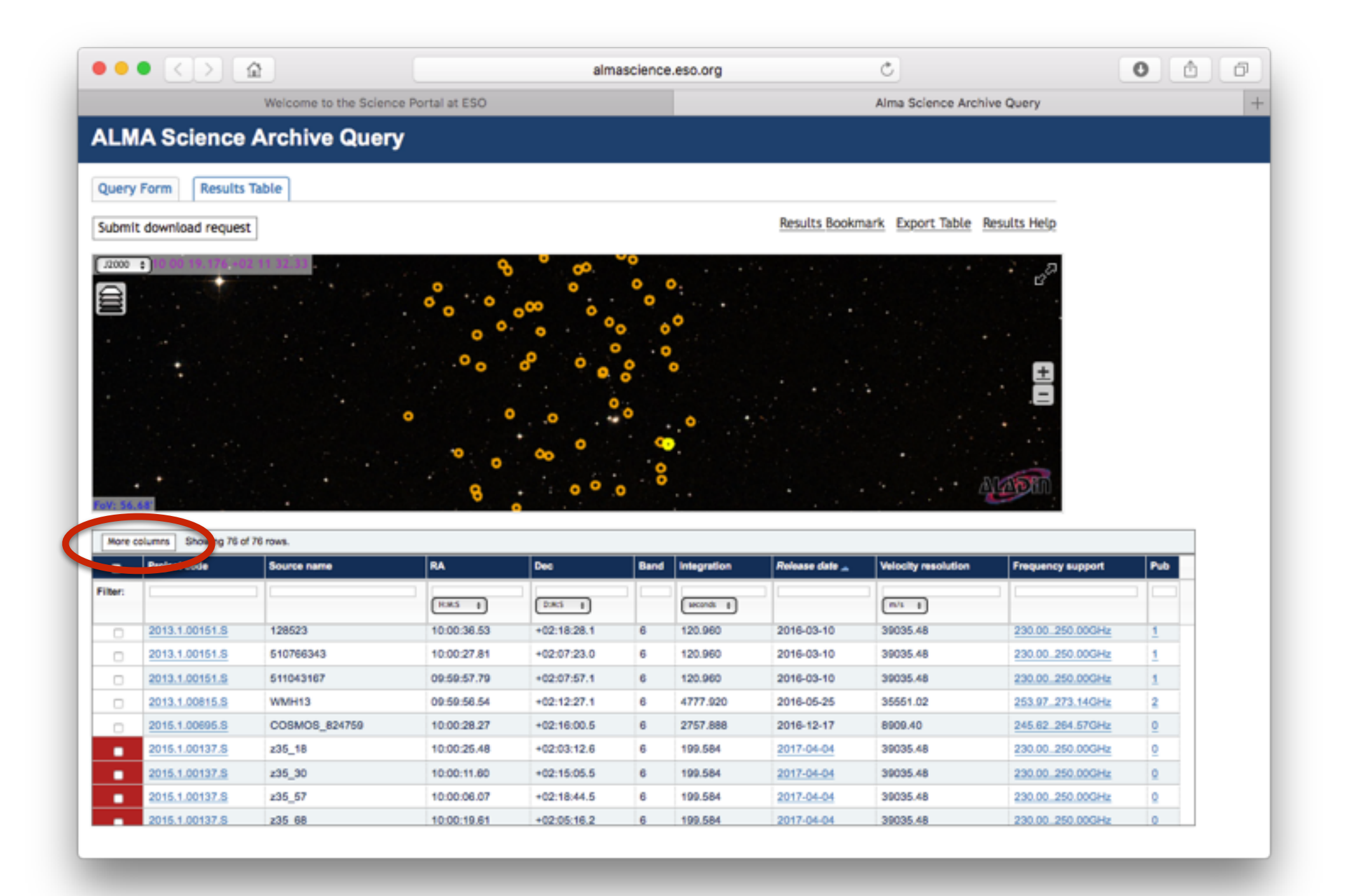

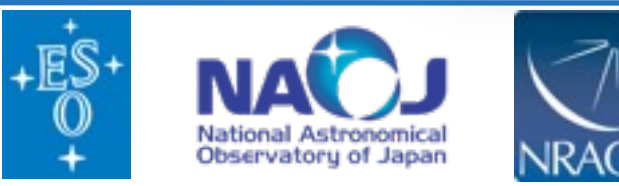

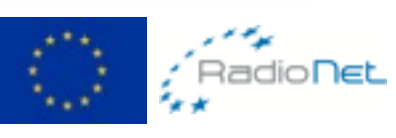

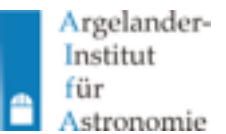

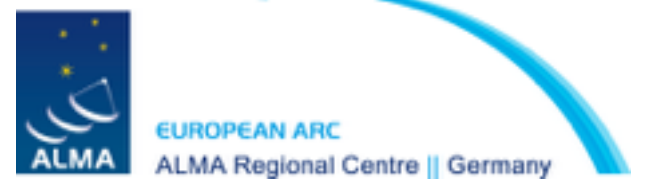

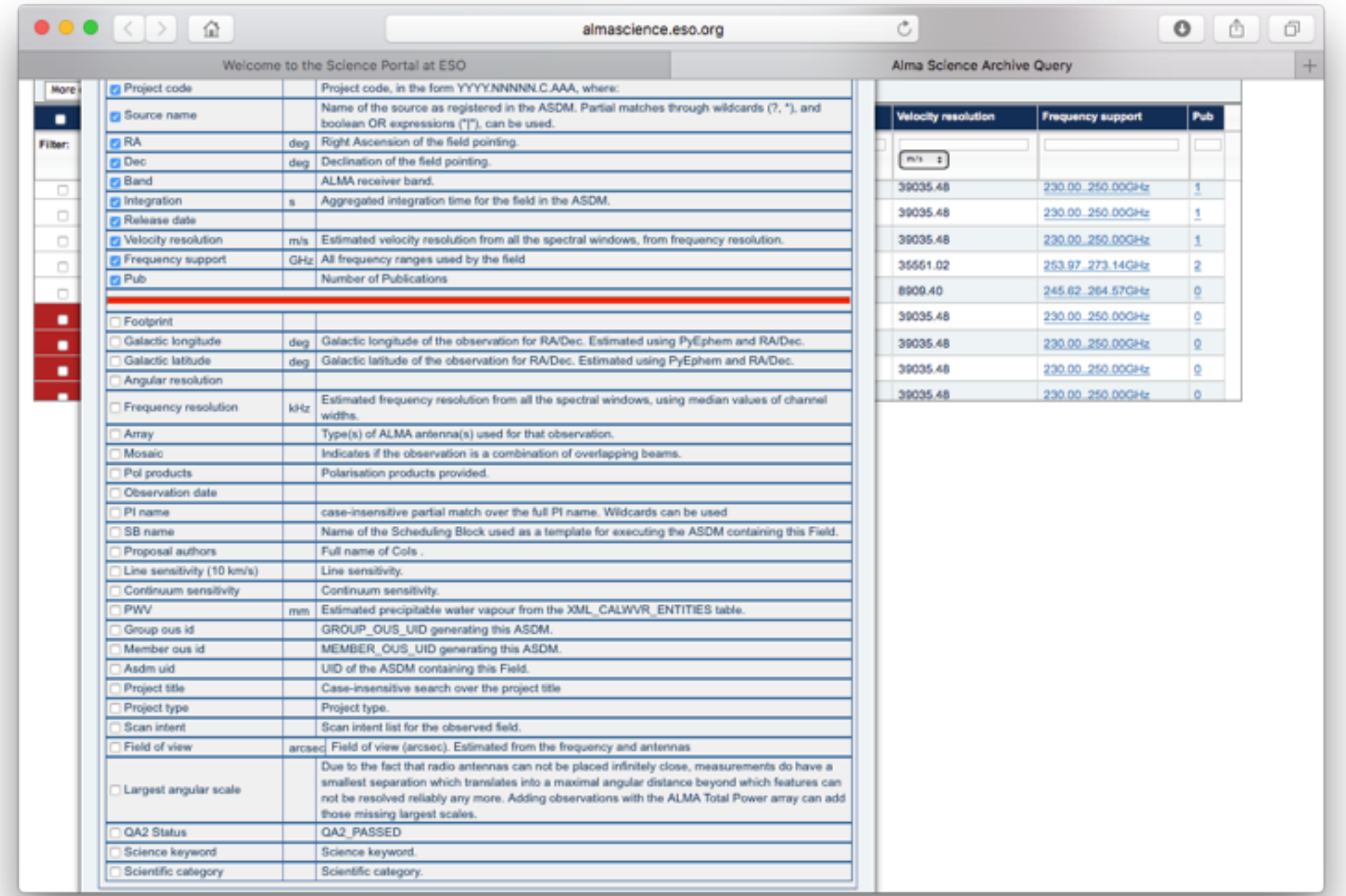

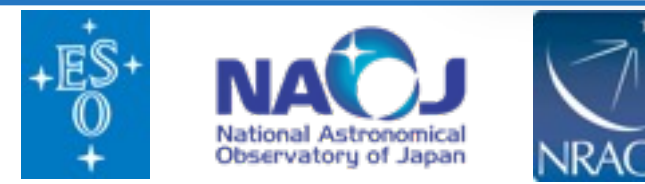

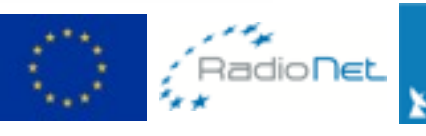

Argelander-Institut

Astronomie

für

A

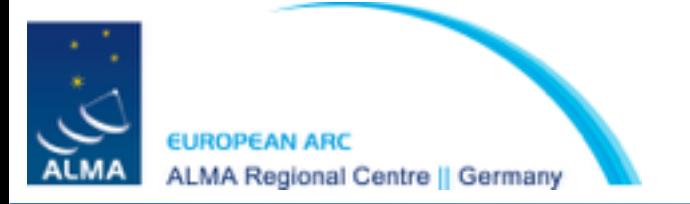

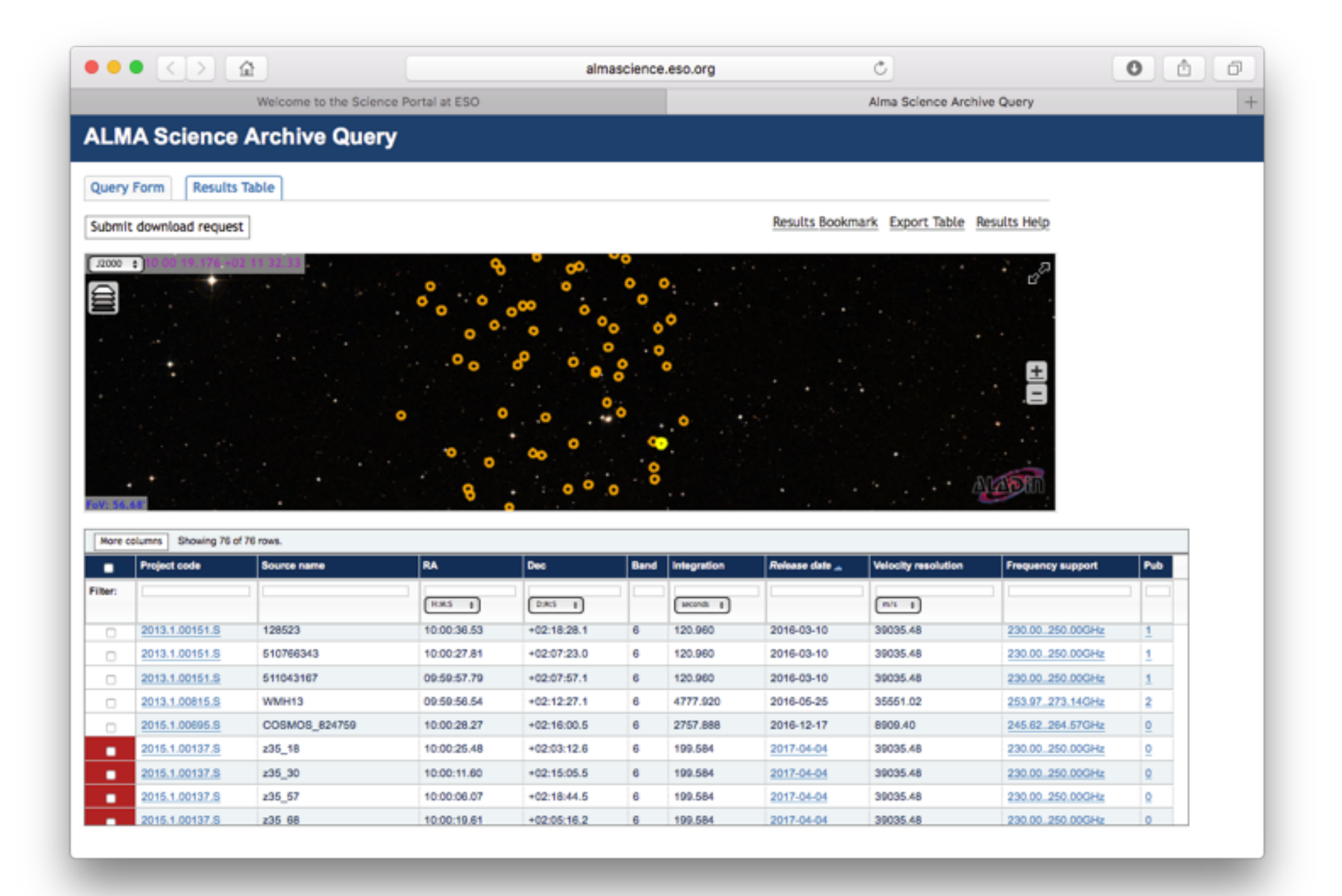

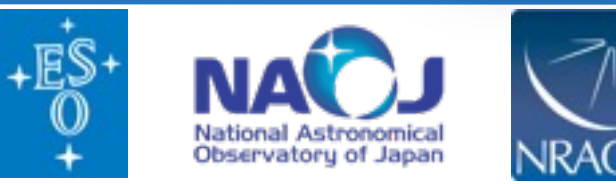

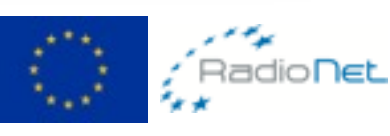

Argelander-Institut

Astronomie

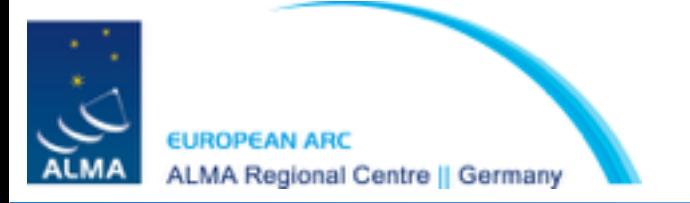

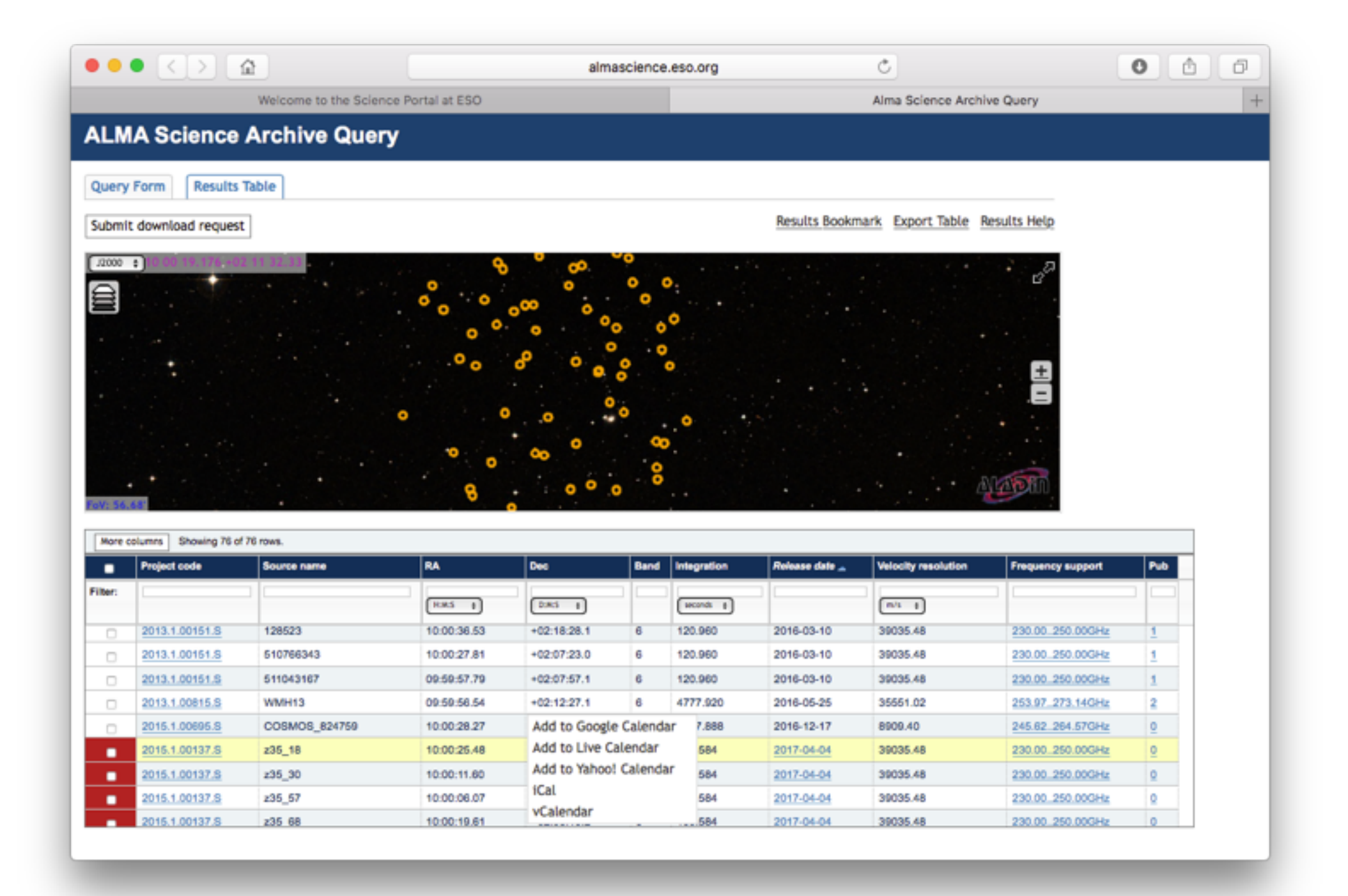

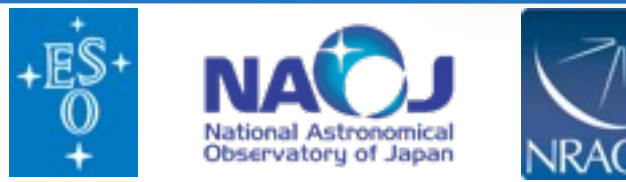

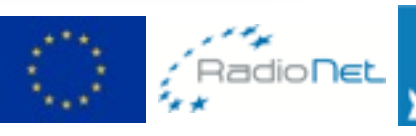

Argelander-Institut

Astronomie

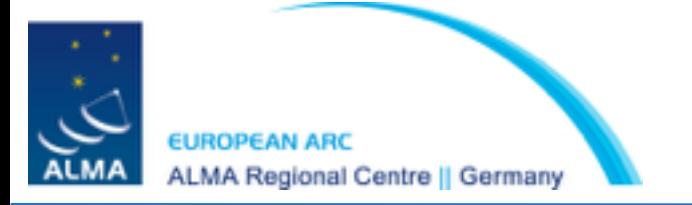

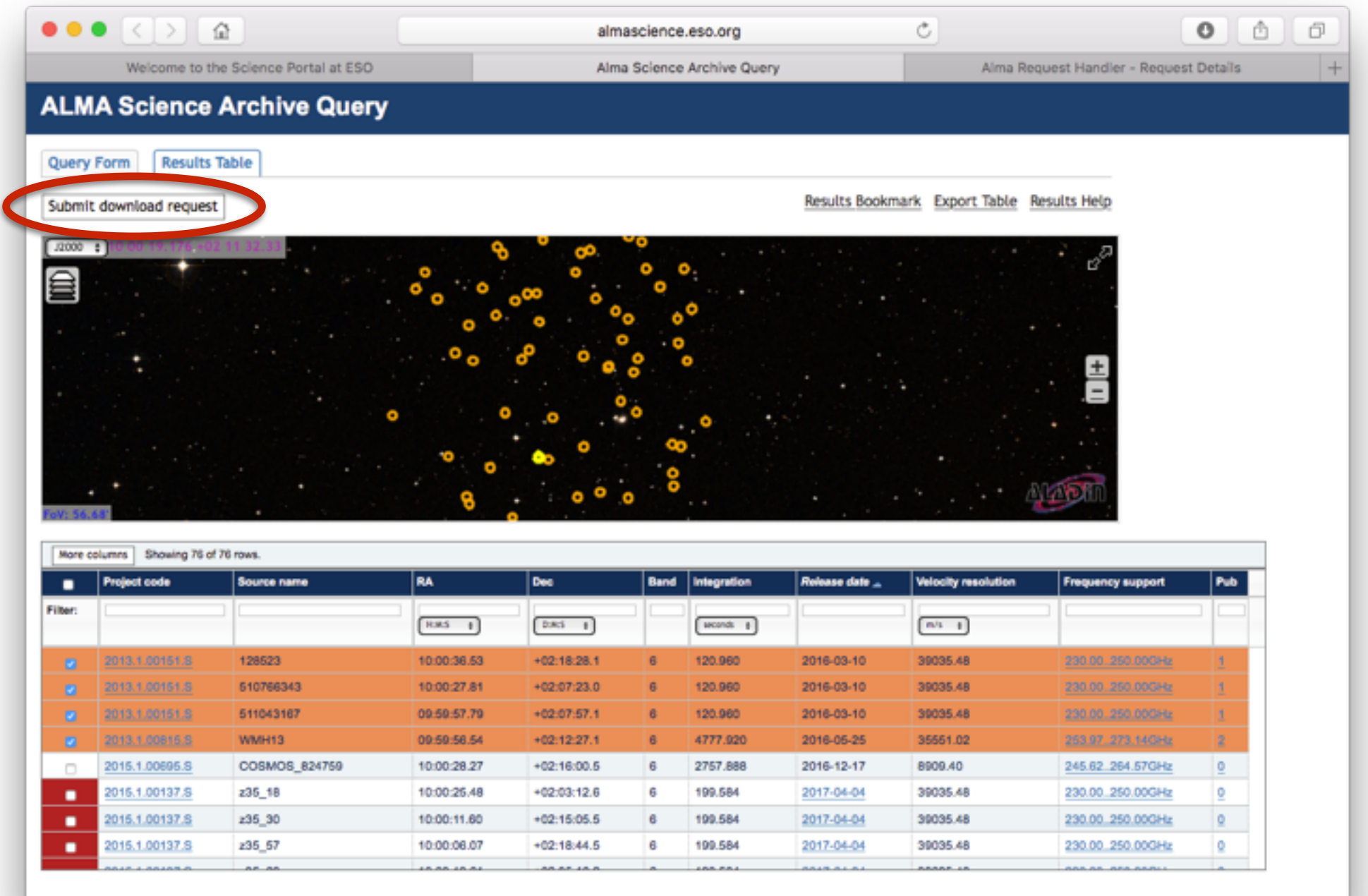

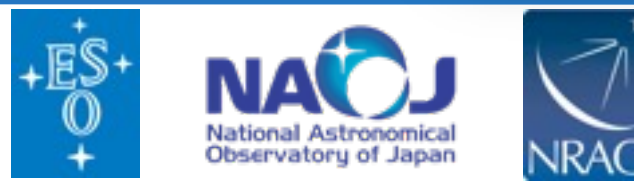

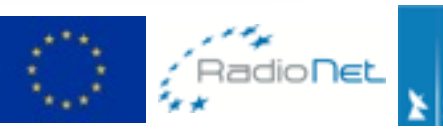

Argelander-<br>Institut

Astronomie

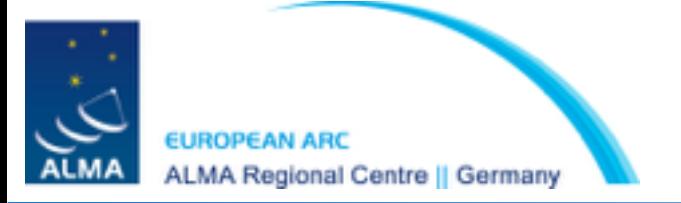

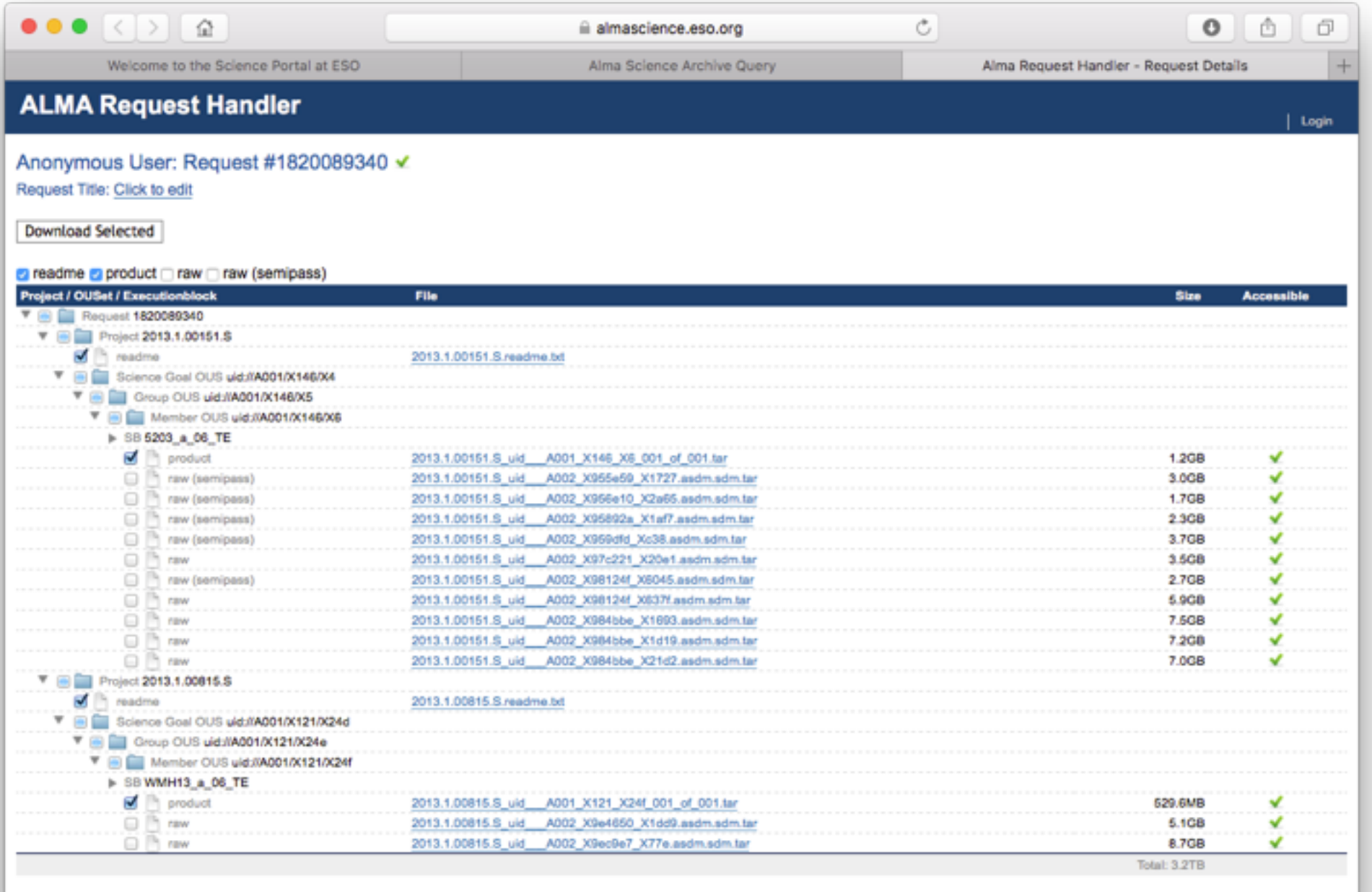

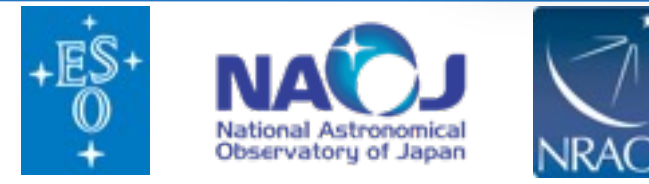

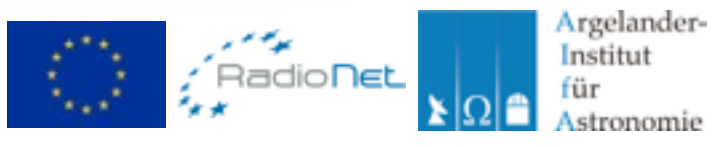

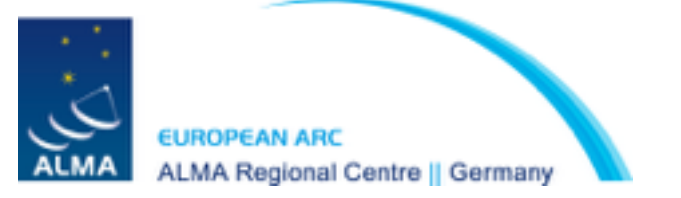

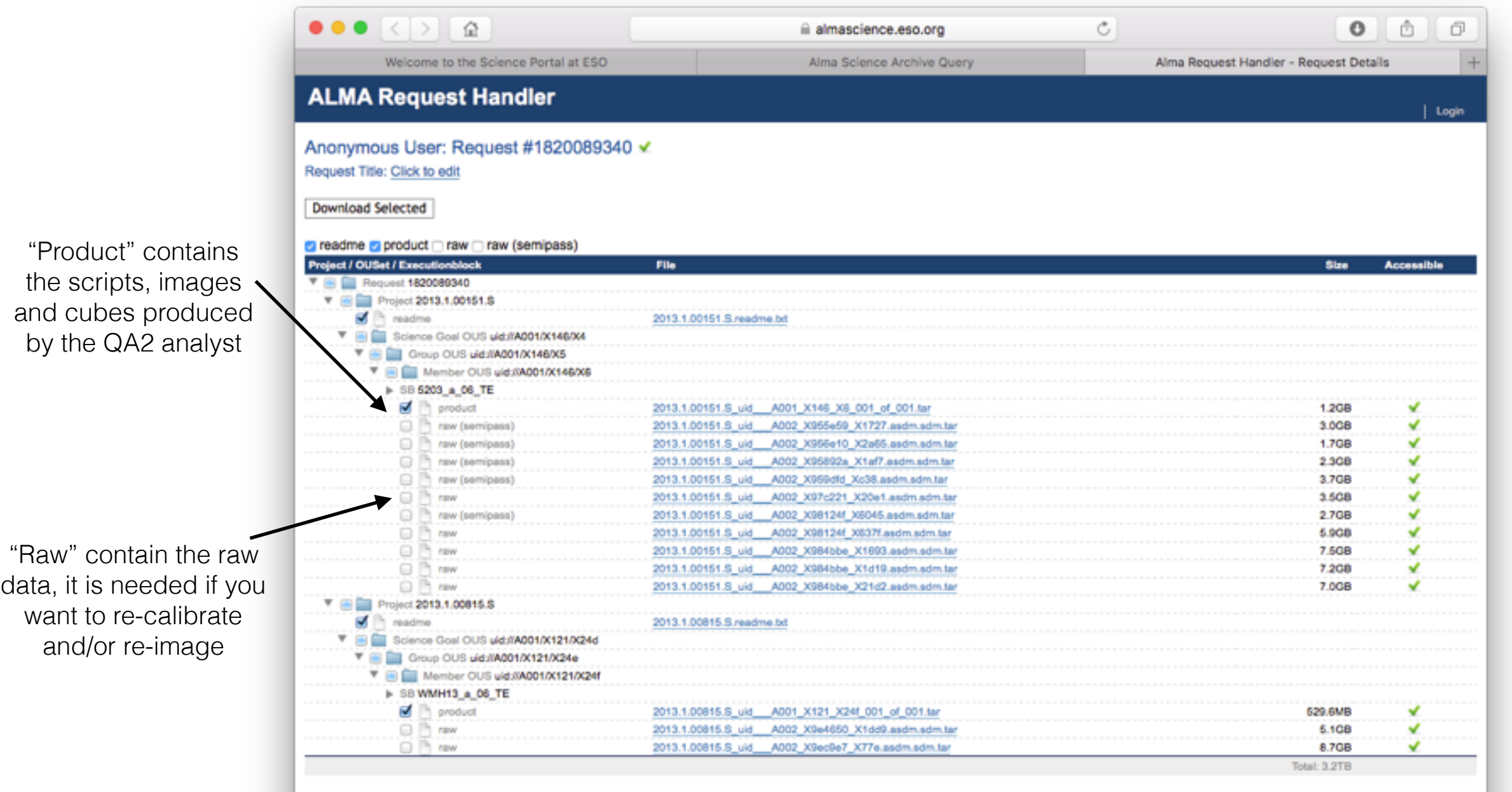

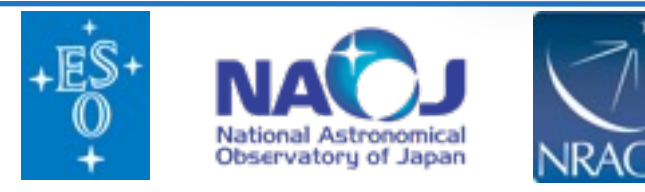

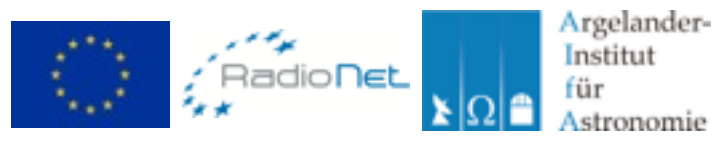

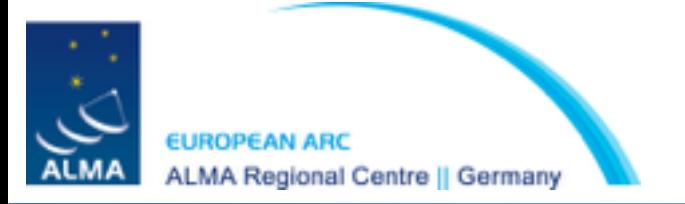

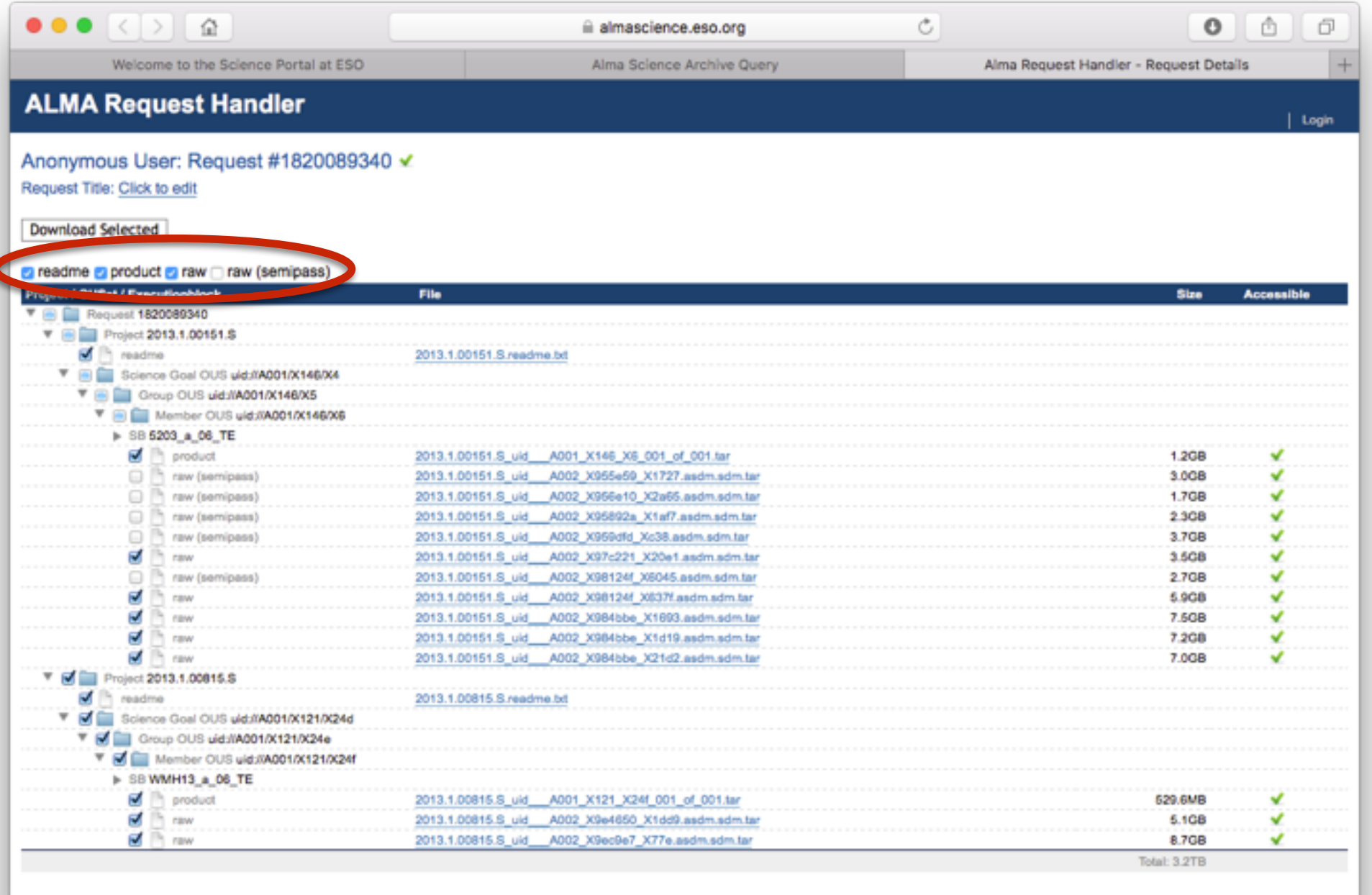

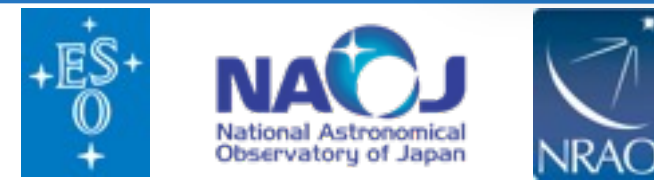

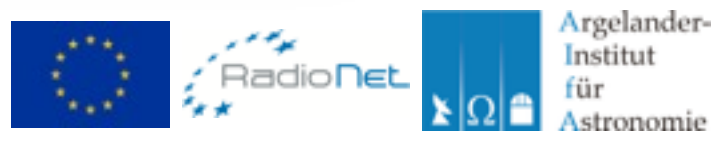

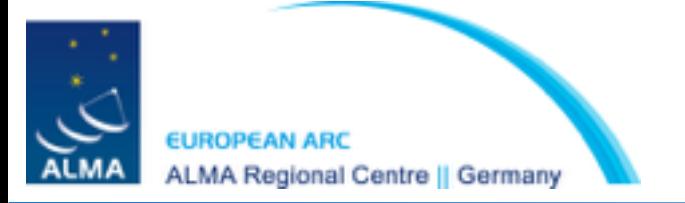

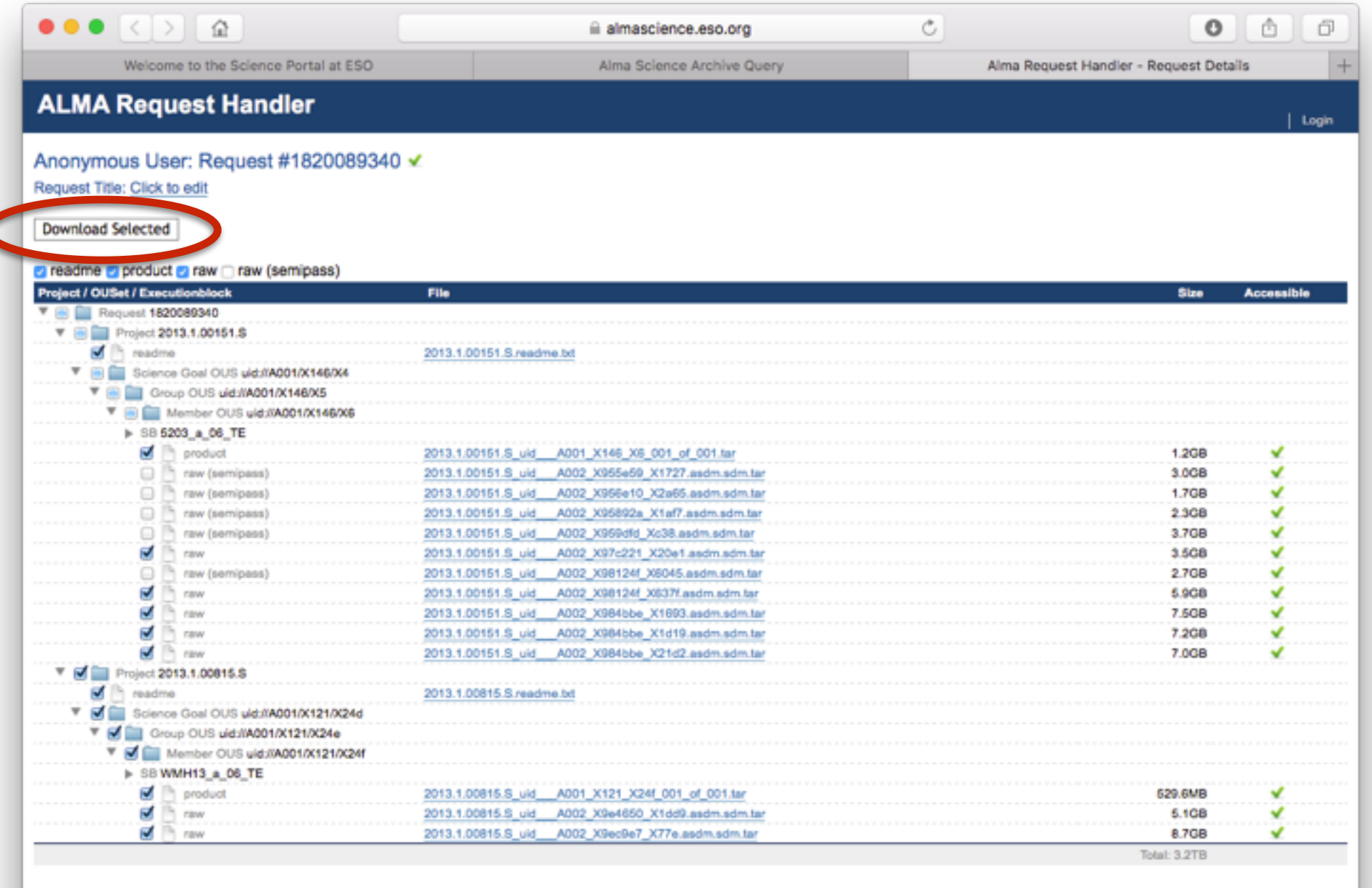

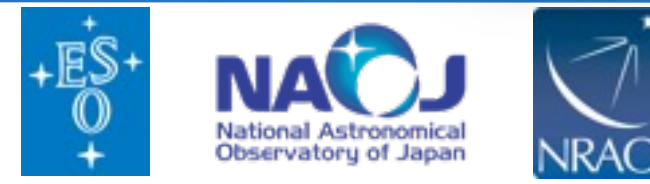

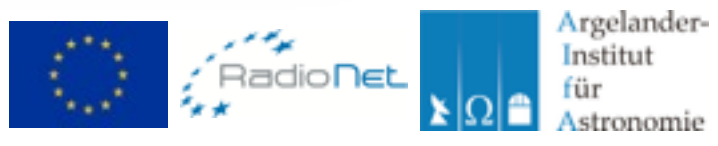

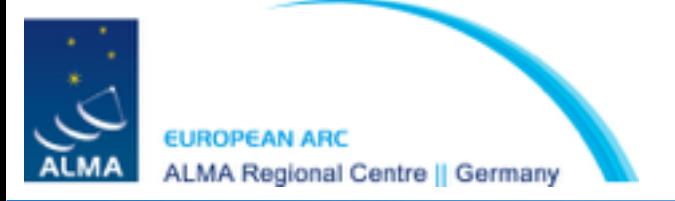

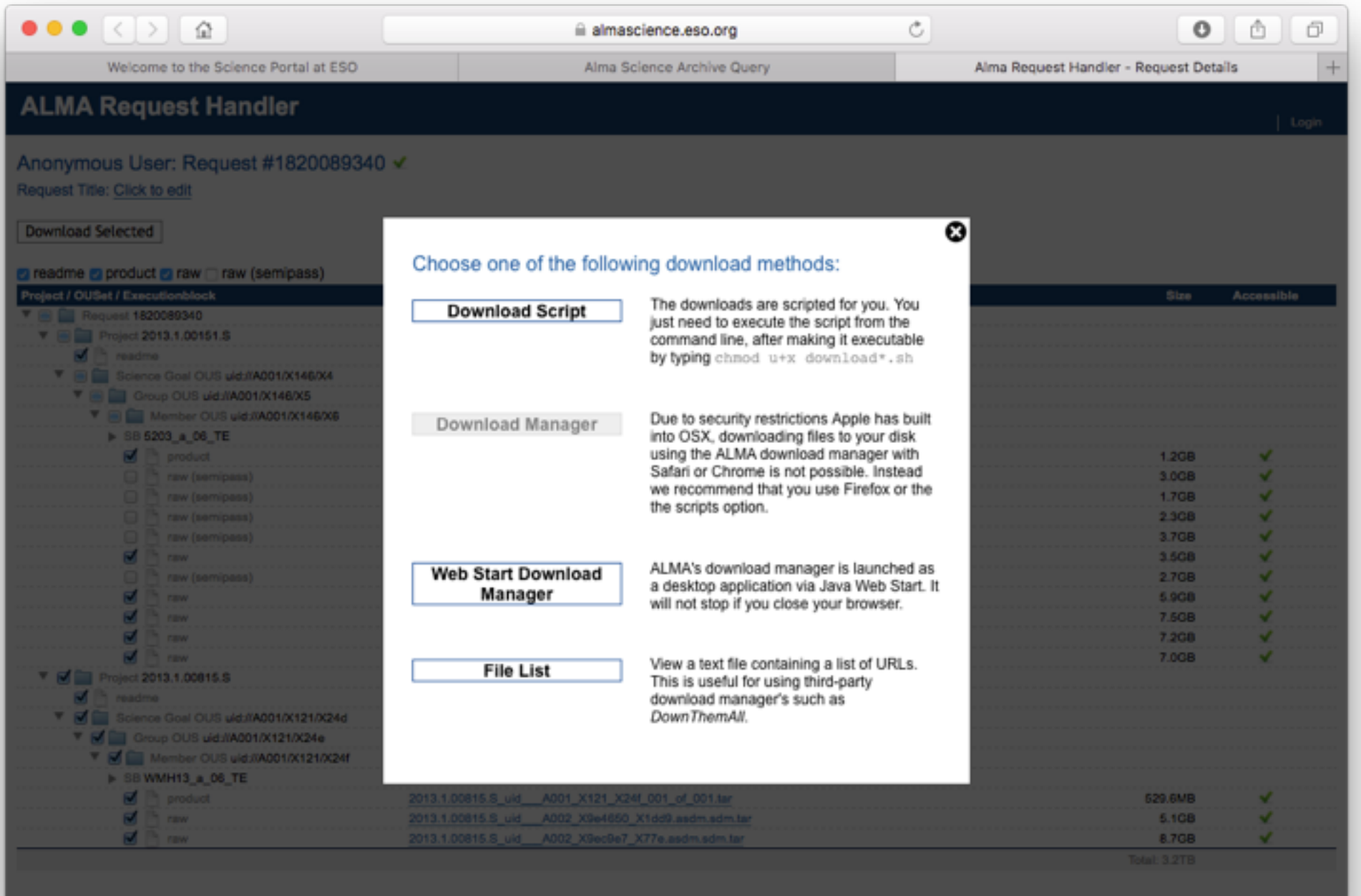

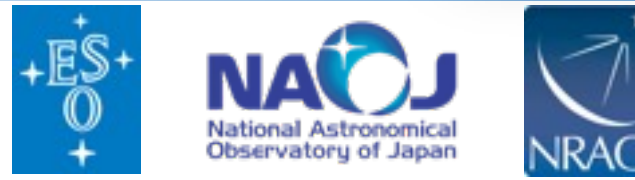

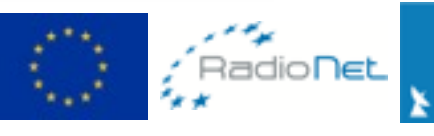

Argelander-<br>Institut für A Astronomie

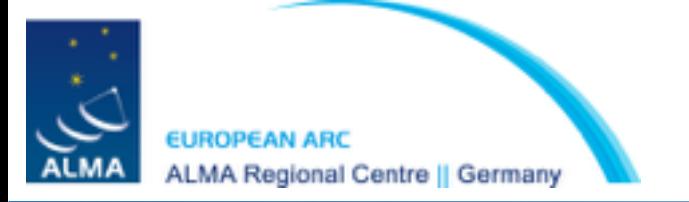

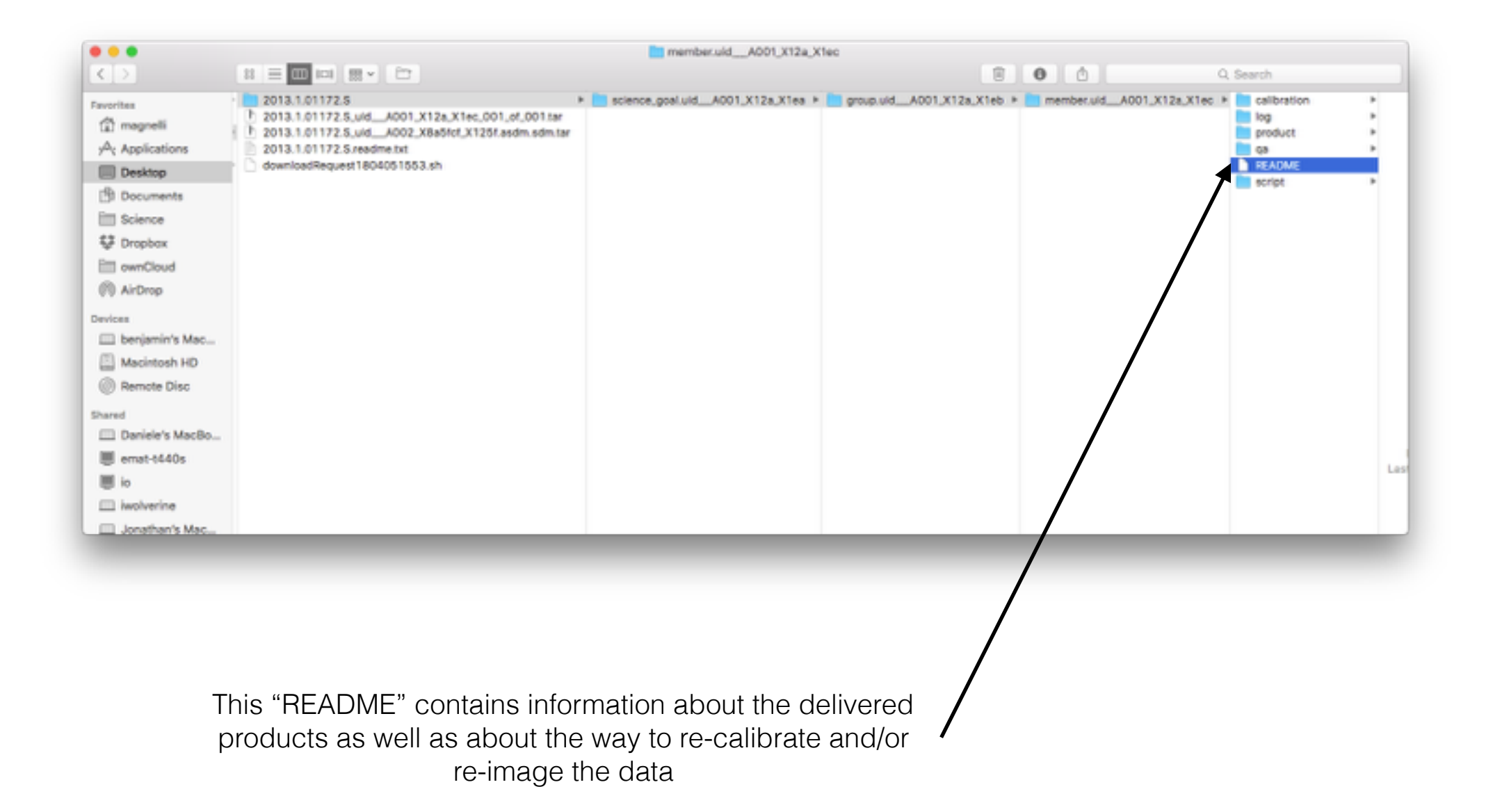

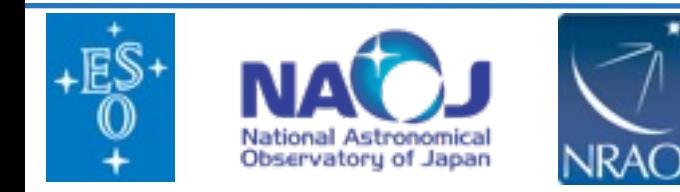

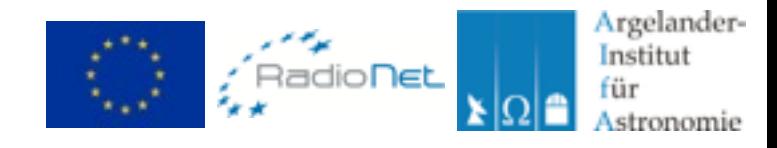

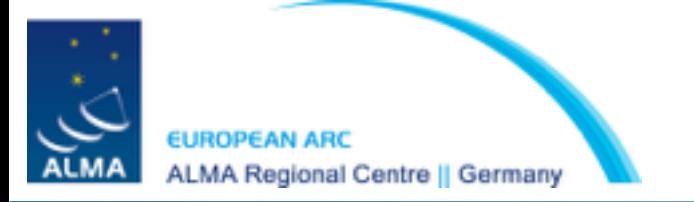

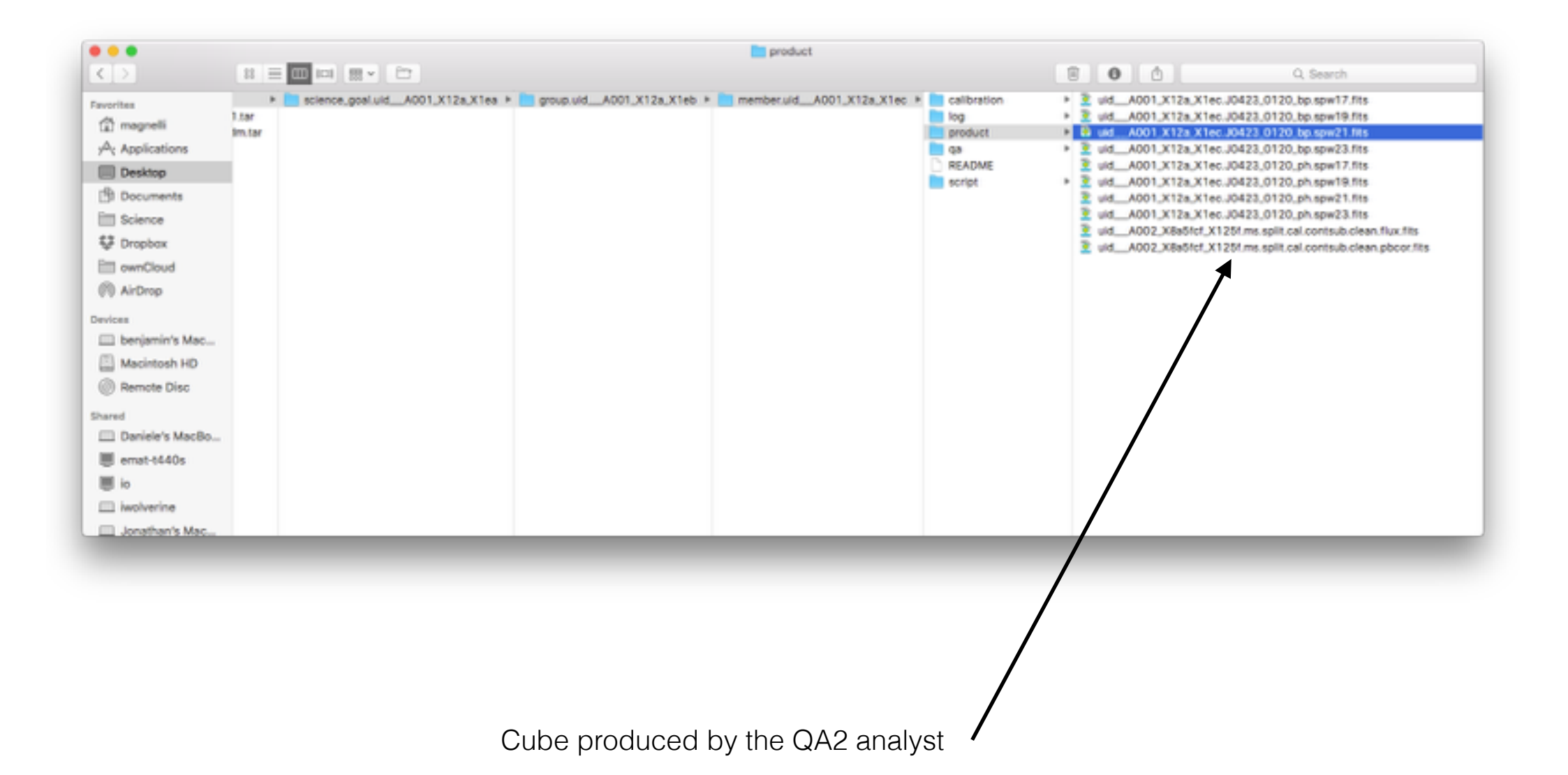

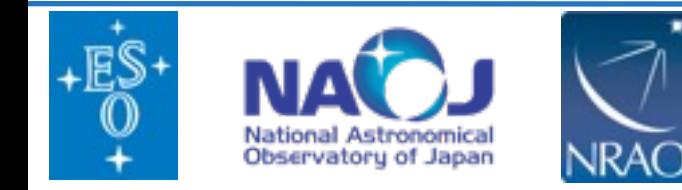

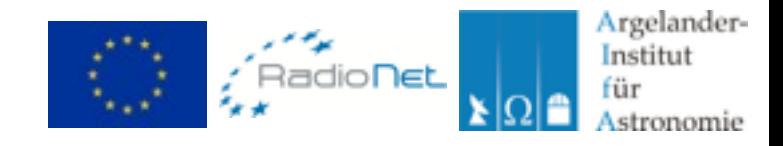

**Exploring the ALMA archive: Astroquery**

#### The ALMA archive can also be access programatically using the external python package **ASTROQUERY**

https://astroquery.readthedocs.org/en/latest/

#### ASTROQUERY allows querying and retrieving data from many large observatories including ALMA.

As a simple example, querying the ALMA Archive for the source M83 and retrieving all the corresponding data is done by

```
from astroquery.alma import Alma
import numpy
# Querying the ALMA Science Archive for source M83
result = Alma.query_object('M83')
# Extracting a list of Member ObsUnitSets
member ous = numpy.unique(result['Member ous id'])
# Creating an ALMA astroquery instance and downloading all data the identified Member OUS
myAlma = Alma()myAlma.cache_location = '/big/external/drive/'
myAlma.retrieve data from uid(member ous[0])
```
ASTROQUERY is the preferred way to query the ALMA archive for long lists of sources. Examples on the usage of the package for ALMA data are available at :

https://astroquery. readthedocs.org/en/latest/alma/alma.html

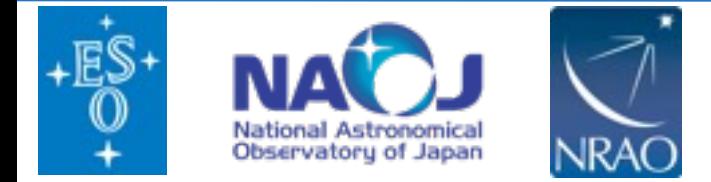

LMA Regional Centre || Germany

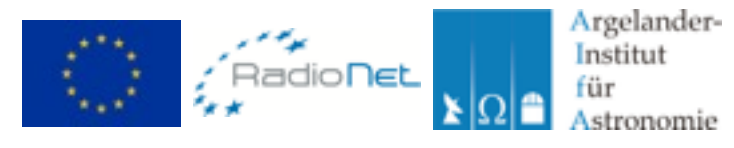

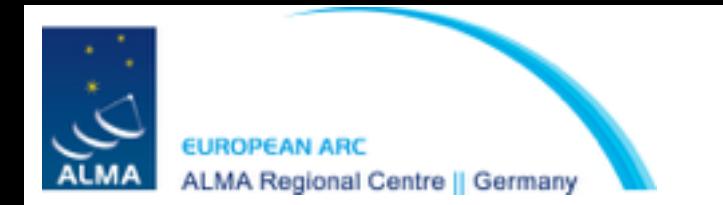

- **The ALMA archive is a ever growing database, containing already several thousands of hours of observations**
- **The web interface and astroquery package render queries and retrieval of data from the ALMA archive very easy**
- **Many scientific breakthroughs are certainly hidden is the ALMA archive !**

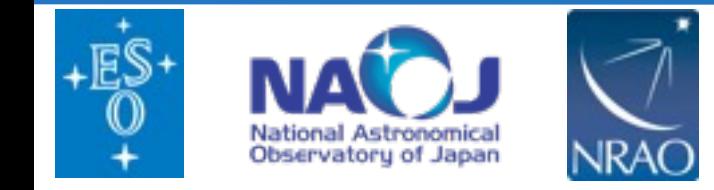

Argelander-Institut

*<u>Astronomie</u>*